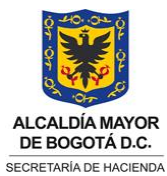

**CÓDIGO (Código dado por OAP) VERSIÓN 0 VIGENTE A PARTIR DE**

**(Fecha dada por la OAP)**

**TIPO DE DOCUMENTO: MANUAL DE USUARIO** Página **1** de **28**

# <span id="page-0-0"></span>**1. INFORMACIÓN DEL MANUAL DE USUARIO:**

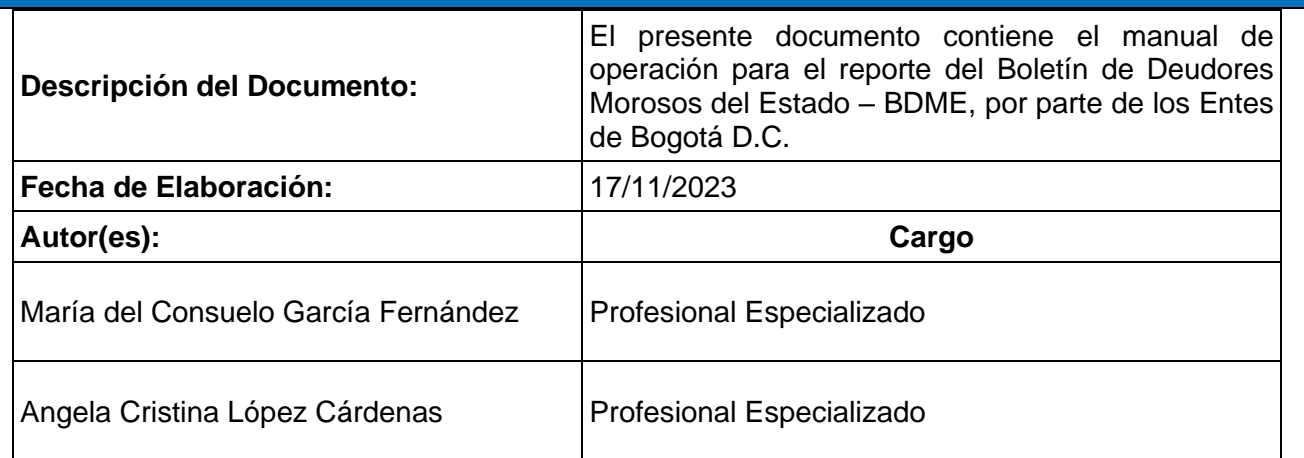

<span id="page-0-1"></span>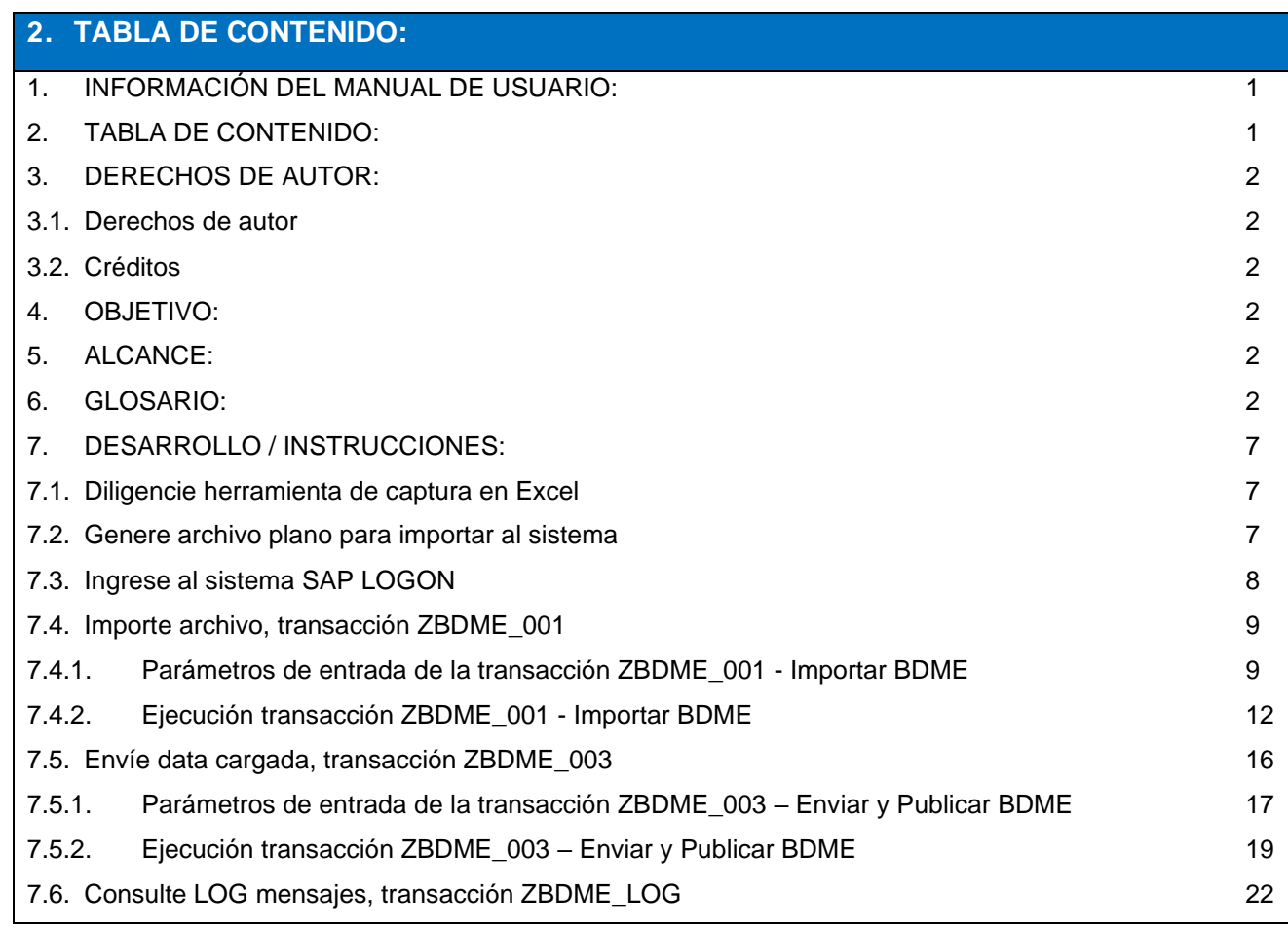

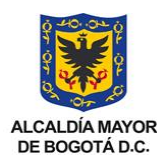

#### **TIPO DE DOCUMENTO: MANUAL DE USUARIO** Página **2** de **28** SECRETARÍA DE HACIENDA

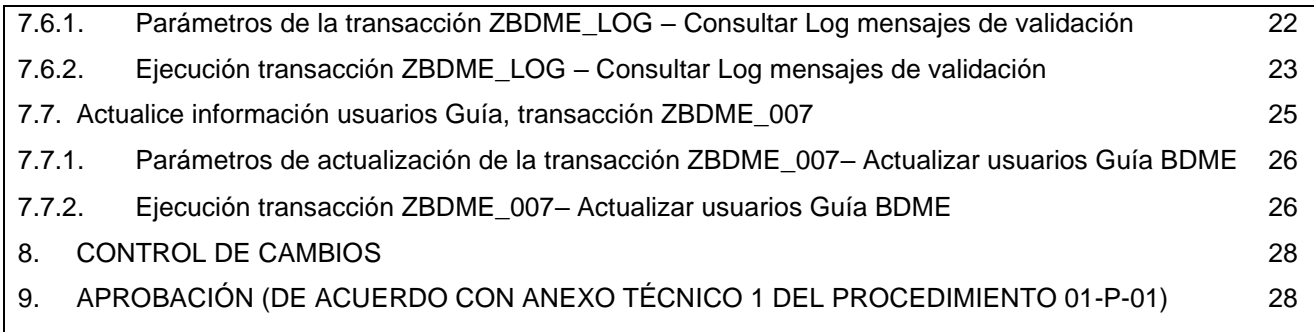

## <span id="page-1-0"></span>**3. DERECHOS DE AUTOR:**

## <span id="page-1-1"></span>**3.1. Derechos de autor**

Los derechos del presente documento son propiedad de la Secretaría Distrital de Hacienda – SDH.

## <span id="page-1-2"></span>**3.2. Créditos**

Este documento ha sido elaborado por el equipo funcional SDH del módulo ERP-BDME BOGDATA.

## <span id="page-1-3"></span>**4. OBJETIVO:**

El usuario podrá realizar todo el proceso de carga de los siguientes formularios, a través de archivos planos, mediante el acceso al cliente SAP Logon:

- **CGN2009 BDME REPORTE SEMESTRAL,**
- CGN2009\_BDME\_INCUMPLIMIENTO\_ACUERDO\_PAGO\_SEMESTRAL,
- **CGN2009 BDME RETIROS,**
- CGN2009\_BDME\_CANCELACION\_ACUERDOS\_DE\_PAGO y
- **CGN2011 BDME ACTUALIZACION.**

## <span id="page-1-4"></span>**5. ALCANCE:**

Importación y envío de información relacionada con la categoría Boletín de Deudores Morosos del Estado – BDME por parte de los Entes Públicos Distritales – EPD, que conforman la Entidad Contable Pública - ECP Bogotá D.C.

## <span id="page-1-5"></span>**6. GLOSARIO:**

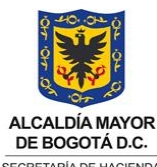

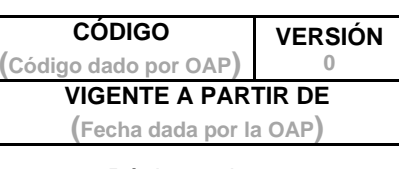

SECRETARÍA DE HACIENDA

**TIPO DE DOCUMENTO: MANUAL DE USUARIO** Página **3** de **28**

**Acuerdo de pago**: convenio celebrado entre el deudor moroso y la entidad pública para establecer la forma y condiciones del pago de obligaciones contraídas por la persona natural o jurídica. Dicho acuerdo se constituye en una de las condiciones para no estar reportado en el BDME (Resolución CGN No. 037 de 2018, Art. 4°).

**Boletín de Deudores Morosos del Estado – BDME**: relación de las personas naturales y jurídicas que tienen contraídas obligaciones con el Estado y que cumplen los requisitos establecidos en la Ley 901 de 2004, la cual consolida la Unidad Administrativa Especial Contaduría General de la Nación con base en la información que reportan las entidades públicas. Este Boletín contiene la identificación del deudor moroso, el número y valor de la obligación y la identificación de la entidad pública que lo reporta (Resolución CGN No. 037 de 2018, Art. 4°). En el BDME de Bogotá D.C. se reportan las personas naturales y jurídicas que tienen contraídas obligaciones con los EPD y que cumplen los requisitos establecidos en la normativa señalada, el cual es consolidado por la Dirección Distrital de Contabilidad para ser remitido a la CGN. Este Boletín contiene la identificación del deudor moroso, el número y valor de la obligación y en el número de la obligación un prefijo de tres dígitos que identifican al EPD que lo reporta.

**Botón de Radio:** un botón de opción o botón de radio es un tipo de widget de interfaz gráfica de usuario que permite al usuario elegir una opción de un conjunto predefinido de opciones. Los botones de opción se arreglan en grupos de dos o más y se muestran en la pantalla como, por ejemplo, una lista de agujeros circulares que pueden contener un espacio blanco (para la opción de «no seleccionado») o un punto (para la opción de «seleccionado»). Adyacente a cada botón de opción normalmente se muestra un texto que describe la opción que representa el botón de opción. Cuando el usuario selecciona un botón de opción, cualquier botón de opción previamente seleccionado en el mismo grupo queda deseleccionado.

**CGN**: Contaduría General de la Nación.

**CHIP – SISTEMA CONSOLIDADOR DE HACIENDA E INFORMACIÓN PÚBLICA:** es un sistema de información diseñado y desarrollado por la Contaduría General de la Nación, con el apoyo del Ministerio de Hacienda y Crédito Público a través del Programa FOSIT, el cual, permite el registro o importación de formularios, validación, transmisión, consolidación, publicación y difusión de información, desde las entidades públicas hacia el Gobierno General - Administración Central, organismos de control y ciudadanía en general (Guía para Instalación y Operación del Chip Local, abril 2018 Versión 4.0).

**Deudor Moroso del Estado (Titular de la Información):** es la persona natural o jurídica que, a cualquier título, a una fecha de corte, tiene contraída una obligación con una entidad pública de cualquier orden o nivel, cuya cuantía supera los cinco (5) Salarios Mínimos Mensuales Legales Vigentes (SMMLV) y una mora superior a seis (6) meses, o que, habiendo suscrito un acuerdo de pago, lo haya incumplido de acuerdo con lo establecido en la Ley 1066 de 2006 (Resolución CGN No. 037 de 2018, Art. 4°).

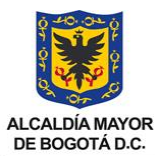

**CÓDIGO (Código dado por OAP) VERSIÓN 0 VIGENTE A PARTIR DE (Fecha dada por la OAP)**

**TIPO DE DOCUMENTO: MANUAL DE USUARIO** Página **4** de **28** SECRETARÍA DE HACIENDA

**Fuente de Información:** son las entidades públicas que con autorización legal, reportan datos personales de los deudores morosos del Estado a la UAE Contaduría General de la Nación, con las acreencias a favor que correspondan a los saldos de los derechos reconocidos y revelados en pesos, a una fecha de corte, en las subcuentas de los grupos 13-Cuentas por Cobrar y 14- Prestamos por Cobrar, 198703-Cuentas por cobrar, 198704-Préstamos por cobrar, 198803- Cuentas por cobrar, 198804-Préstamos por cobrar del Catálogo General de Cuentas del Régimen de Contabilidad Pública aplicable a cada entidad pública; así como los valores revelados en las subcuentas 831535-Cuentas por Cobrar y 831536-Préstamos por Cobrar, de la clase 8- Cuentas de Orden Deudoras, que representan derechos que han sido retirados de las subcuentas de los grupos del activo anteriormente señalados, cuya posibilidad de recuperación es incierta, pero que aún prestan mérito ejecutivo y la entidad los controla en estos conceptos. Es de anotar, que la entidad reportante de la información responde por la calidad de los datos suministrados en el Boletín de Deudores Morosos del Estado (Resolución CGN No. 037 de 2018, Art. 4°). Para efectos del BDME de Bogotá D.C. la responsabilidad de los datos reportados, su permanecía y actualización le corresponde al EPD que suministra la información.

**Formularios:** son el mecanismo de captura a través del cual los EPD reportan y actualizan la información que se relaciona con la Categoría del Boletín de Deudores Morosos del Estado. De acuerdo con el Art. 9° de la Resolución CGN No. 037 de 2018, se definen los siguientes formularios:

- **CGN2009 BDME REPORTE SEMESTRAL:** se reporta la relación de las personas naturales y jurídicas que cumplen las condiciones para ser considerados como Deudores Morosos del Estado, conforme a lo señalado en el inciso 3° del parágrafo 3° del artículo 4º de la Ley 716 de 2001, modificado y adicionado por el artículo 2° de la Ley 901 de 2004.
- **CGN2009\_BDME\_INCUMPLIMIENTO\_ACUERDO\_PAGO\_**SEMESTRAL**:** se reporta la relación de las personas naturales y jurídicas que habiendo celebrado un acuerdo de pago con un ente público, lo hayan incumplido, conforme a lo señalado en el numeral 5° del artículo 2° de la Ley 1066 de 2006.
- **CGN2009\_BDME\_RETIROS**: se reporta la relación personas naturales y jurídicas que ya no tengan la condición de deudores morosos ante una entidad del Estado, sea porque realizaron el pago, celebraron un acuerdo de pago, por depuración de la Información o por transferencia de cartera y que fueron relacionadas inicialmente en el formulario CGN2009\_BDME\_REPORTE\_SEMESTRAL, para la respectiva actualización de la publicación del BDME en la página Web de la CGN.
- **CGN2009 BDME CANCELACION ACUERDOS DE PAGO:** se reporta la información de las personas naturales y jurídicas que habiendo incumplido un acuerdo de pago, ya no tengan la condición de deudor moroso incumplido, porque realizaron el pago respectivo; estos deudores fueron relacionados inicialmente en el formulario CGN2009\_BDME\_INCUMPLIMIENTO\_ACUERDO\_PAGO\_SEMESTRAL, para la respectiva actualización de la publicación del BDME en la página Web de la CGN.

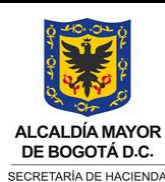

**CÓDIGO (Código dado por OAP) VERSIÓN 0 VIGENTE A PARTIR DE (Fecha dada por la OAP)**

#### **TIPO DE DOCUMENTO: MANUAL DE USUARIO** Página **5** de **28**

- **CGN2011 BDME\_ACTUALIZACION:** se reporta la información actualizada de las personas naturales y jurídicas que habiendo sido publicados en el BDME, elevaron una petición, reclamo o presentaron una demanda contra la fuente de información, para incluir las leyendas que ordena la Ley 1266 de 2008.
- **Guía reporte deudor moroso**: se reporta a la CGN la relación de los responsables en cada uno de los EPD, de brindar información y retiros del BDME, para que los deudores reportados por Bogotá D.C, conozcan la ubicación del EPD reportante, a través los tres primeros dígitos del número de la obligación, que identifica al EPD. Para consultar la Guía del deudor moroso de Bogotá D.C. digite el código 210111001, en la página de la CGN, pestaña BDME, link "Guía del deudor moroso" [https://eris.contaduria.gov.co/BDME/#GuiaDeudorMoroso.](https://eris.contaduria.gov.co/BDME/#GuiaDeudorMoroso)

**Entes Públicos Distritales – EPD:** son aquellos que conforman la ECP Bogotá D.C.; estos se denominan también Entes Públicos o solamente Entes, corresponden a las Secretarías de Despacho, los Departamentos Administrativos, las Unidades Administrativas Especiales sin Personería Jurídica, los Órganos de Control (excepto la Contraloría de Bogotá D.C), los Fondos de Desarrollo Local, otros Fondos y Entes.

**Log:** registro datos sobre modificaciones, datos incompletos, etc., que se encuentran para una tabla. Los Logs se escriben en la mayoría de los reportes o transacciones para evaluaciones sobre los errores. El registro (o registro del sistema) es una lista de todos los errores y eventos (como las validaciones de un archivo).

**Proceso:** secuencia de pasos para realizar en una plantilla.

**Parámetros:** son variables que almacenan valores, que le permiten ejecutar una transacción.

**Registros:** término asociado a la estructura de las tablas de SAP y que refiere a cada una de las líneas de las mismas. Cada registro incluye una colección completa de datos de la información almacenada.

**SDH** Secretaría Distrital de Hacienda.

**SAP** (Systeme Anwendungen und Produkte): siglas en alemán que significan en español 'sistemas, aplicaciones y productos'. SAP es un sistema de origen alemán que se implementó como herramienta ERP en la SDH.

**SAP BO** (Business Object): es una solución empresarial que se especializa en informes e inteligencia comercial (BI).

**SAP ERP** (Enterprise Resource Planning): herramienta de Planificación de Recursos Empresariales que incorpora, optimiza, integra y automatiza la información y los procesos tanto

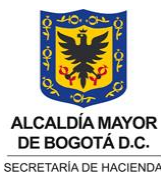

**TIPO DE DOCUMENTO: MANUAL DE USUARIO** Página **6** de **28**

estratégicos como operativos de una empresa. Emplea bases de datos centralizadas y permite el acceso a toda la información de forma confiable, precisa y oportuna.

**SAP BP** (Business Partner): es un componente central de SAP S/4HANA que permite una gestión unificada de los datos maestros de clientes y proveedores.

**Período BDME:** período del cual se reporta información (MAYO: 10505 o NOVIEMBRE: 11111) para reportes semestrales. Adicionalmente, para los retiros, cancelaciones y actualizaciones (formularios diarios) se debe tener en cuenta el siguiente esquema dado por la CGN:

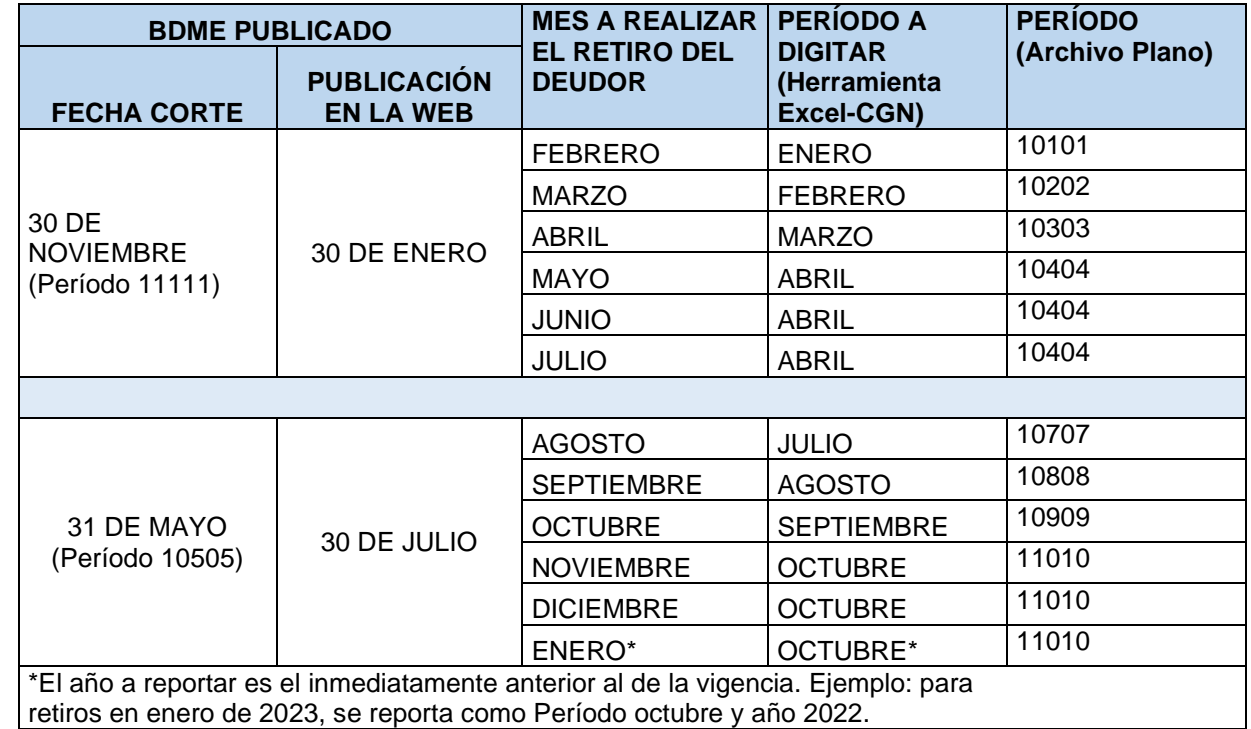

**Transacción**: código único que existe en el sistema SAP y que es ejecutado por un usuario del sistema para acceder a una funcionalidad particular del sistema SAP.

**Usuario:** individuo que puede utilizar las aplicaciones de un set de aplicaciones.

**Validación** Se refiere a la actividad de SAP de analizar la información ingresada al sistema y verificar su consistencia con las condiciones del proceso o los datos del sistema. Cuando la información está correcta la aplicación se almacena automáticamente.

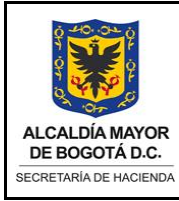

**(Fecha dada por la OAP)**

**TIPO DE DOCUMENTO: MANUAL DE USUARIO** Página **7** de **28**

# <span id="page-6-0"></span>**7. DESARROLLO / INSTRUCCIONES:**

## <span id="page-6-1"></span>**7.1. Diligencie herramienta de captura en Excel**

Herramienta Excel para el reporte del BDME dispuesta por la CGN en página CHIP: [https://www.chip.gov.co/schip\\_rt/index.jsf](https://www.chip.gov.co/schip_rt/index.jsf)

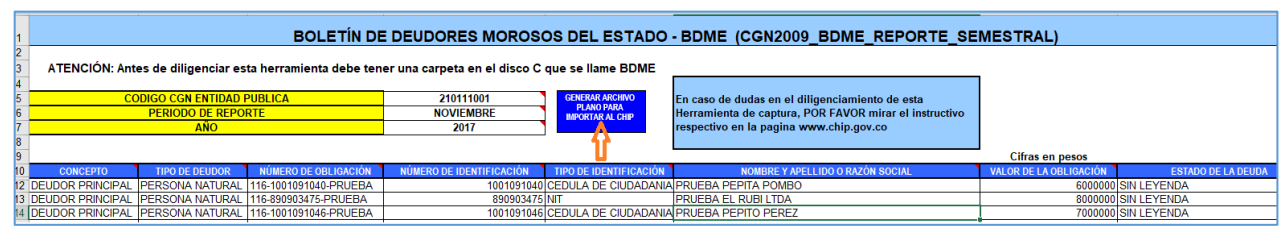

## <span id="page-6-2"></span>**7.2. Genere archivo plano para importar al sistema**

El archivo plano generado debe guardarse con codificación ANSI (ISO-8859)

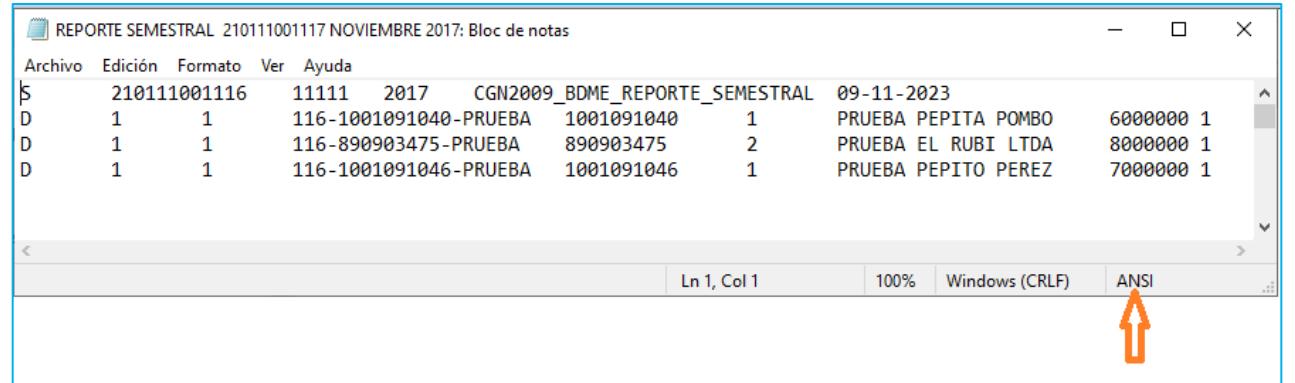

Para reportar SIN DEUDORES MOROSOS, incorpore el código del EPD en la cabecera del archivo de texto (.txt) y los siguientes valores, separados por TAB (Tab  $\frac{1}{2}$ ), con un solo registro de detalle (D), para los siguientes campos:

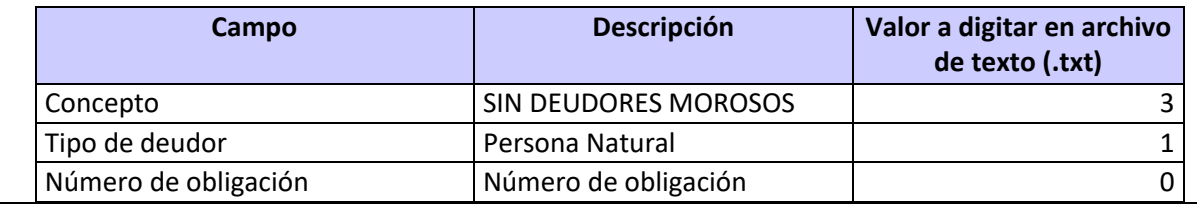

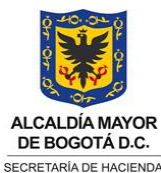

**CÓDIGO (Código dado por OAP) 0**

**VERSIÓN**

**VIGENTE A PARTIR DE**

#### **(Fecha dada por la OAP)**

**TIPO DE DOCUMENTO: MANUAL DE USUARIO** Página **8** de **28**

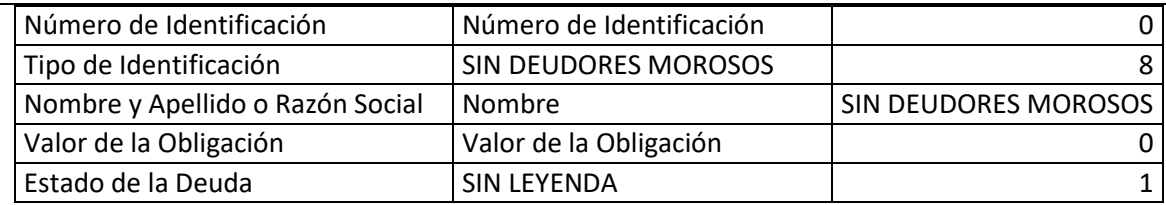

El archivo plano SIN DEUDORES MOROSOS debe guardarse con codificación ANSI (ISO-8859):

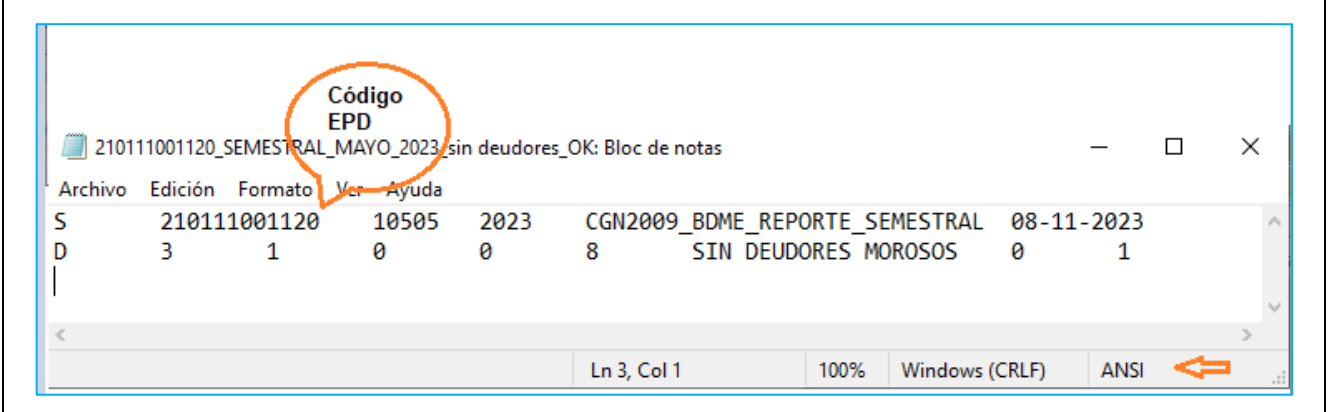

# <span id="page-7-0"></span>**7.3. Ingrese al sistema SAP LOGON**

Seleccione la conexión con el servidor vhshds4pcs.hec.shd.gov.co:

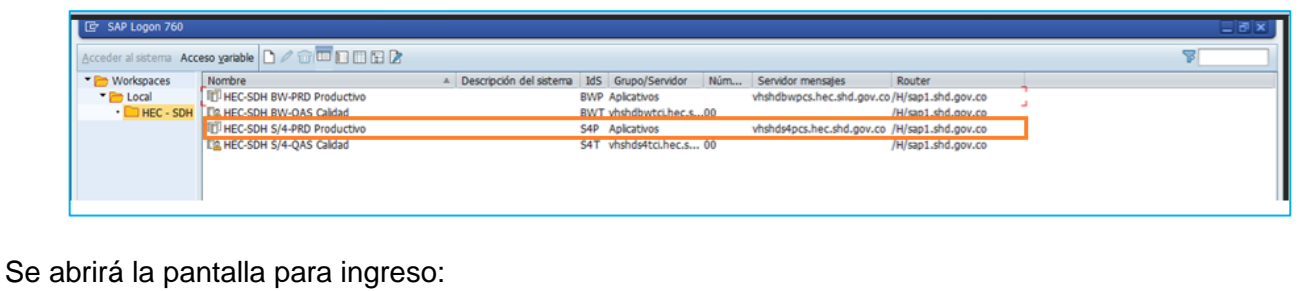

- **Mandante: 400**
- **Usuarios:** digite su usuario de SAP ERP
- **Clv.acc.:** Digite su contraseña de SAP ERP y Enter.

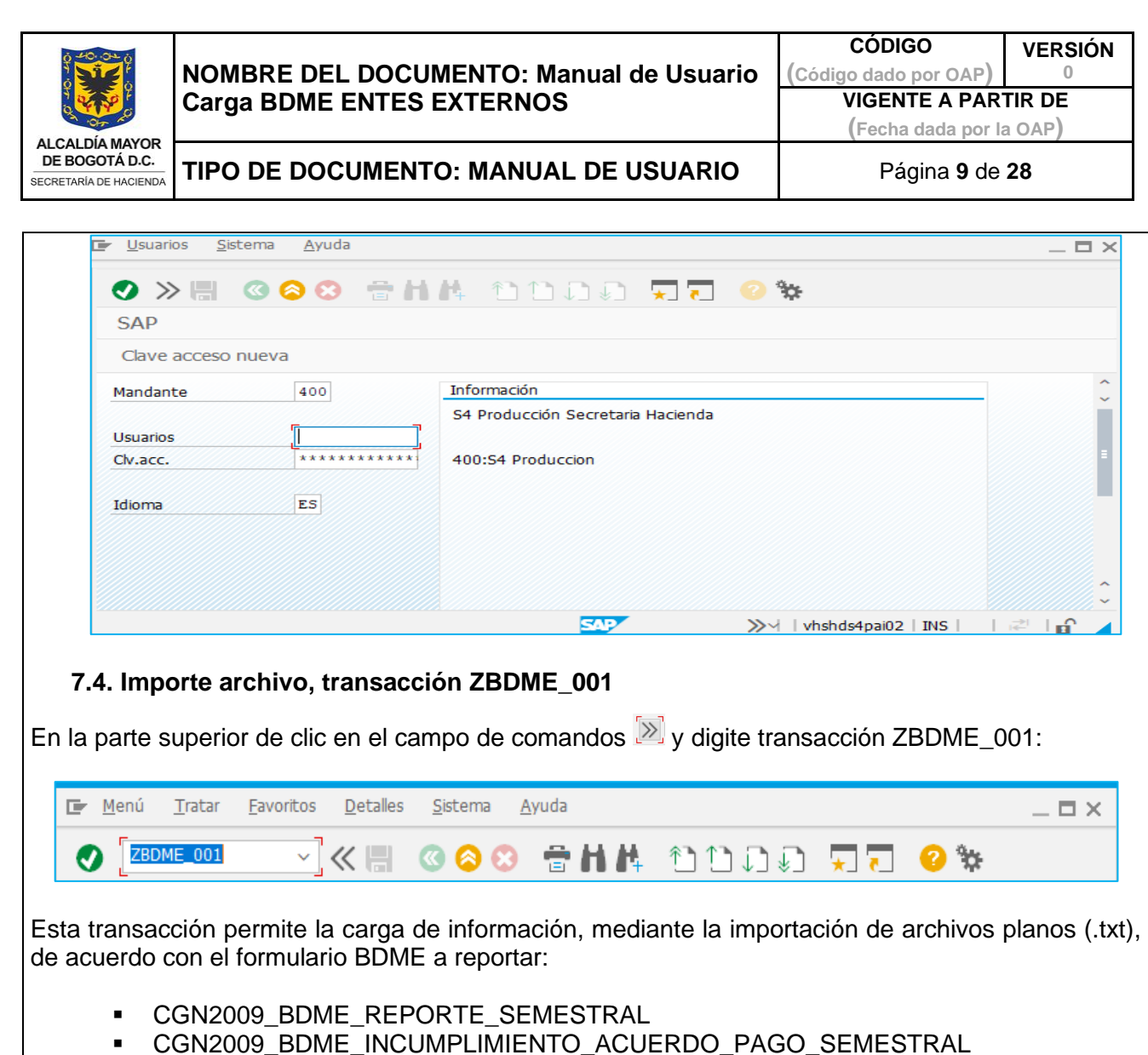

- <span id="page-8-0"></span>▪ CGN2009\_BDME\_RETIROS
- CGN2009\_BDME\_CANCELACION\_ACUERDOS\_DE\_PAGO y
- **CGN2011 BDME ACTUALIZACION**
- <span id="page-8-1"></span>7.4.1. Parámetros de entrada de la transacción ZBDME\_001 - Importar BDME

Ingrese los parámetros de entrada, de acuerdo con el formulario BDME en (.txt) a importar:

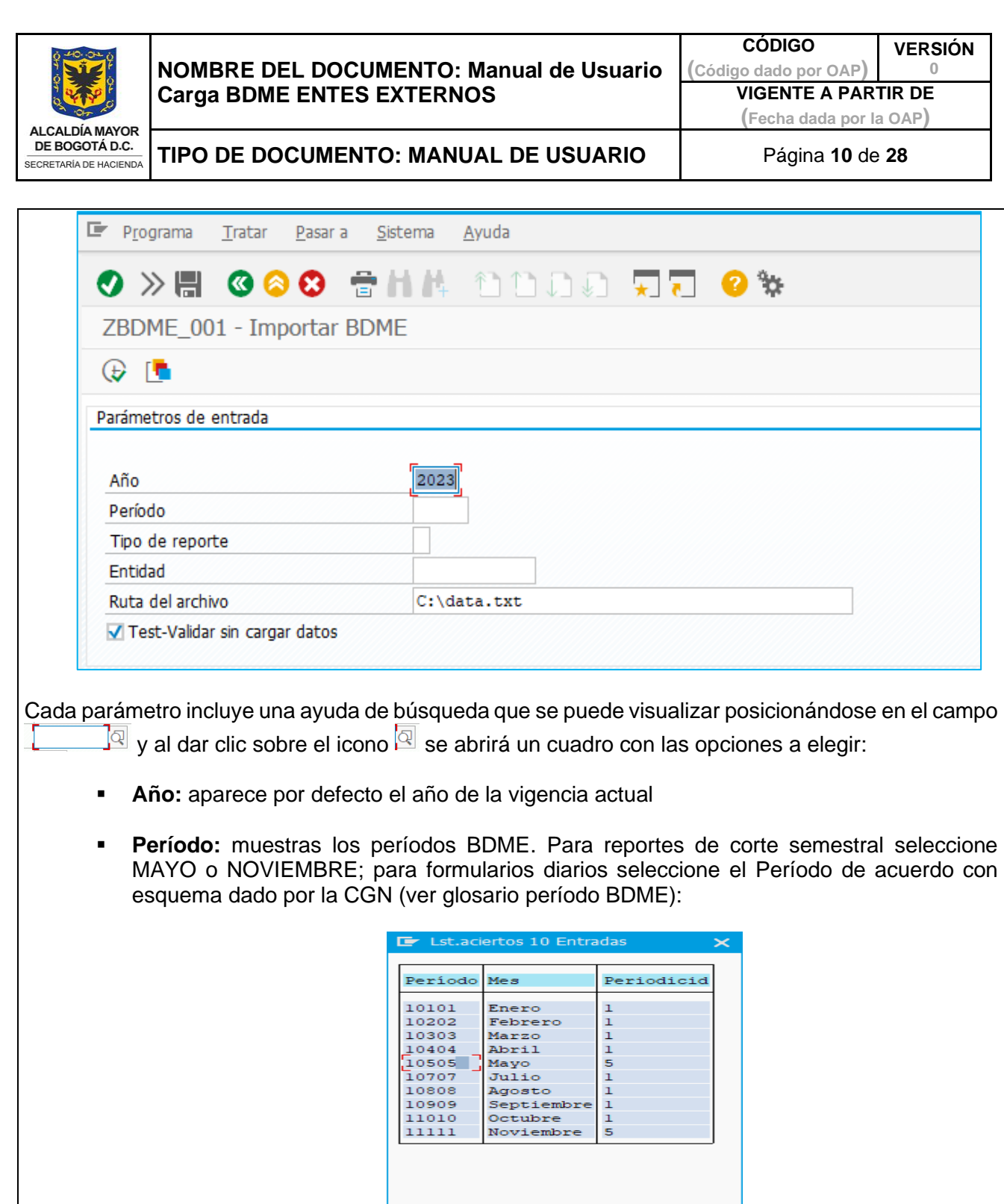

O T THIT O

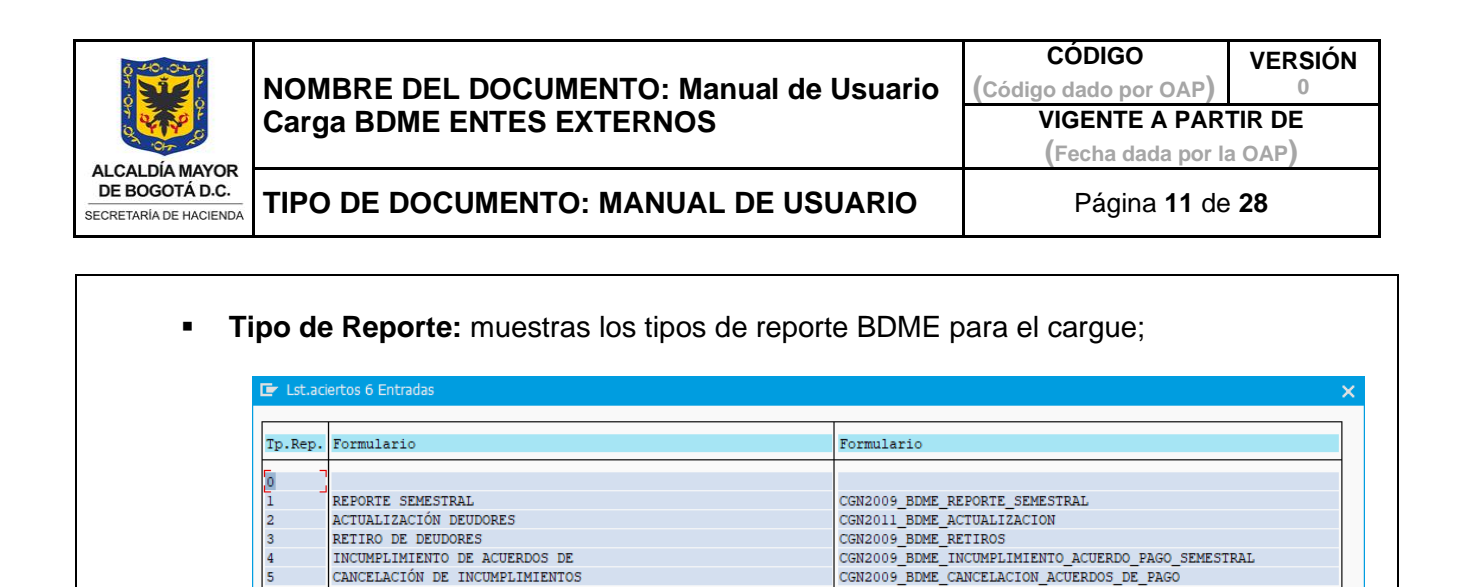

▪ **Entidad:** muestras los EPD con sus códigos correspondientes:

INCUMPLIMIENTO DE ACUERDOS DE CANCELACIÓN DE INCUMPLIMIENTOS

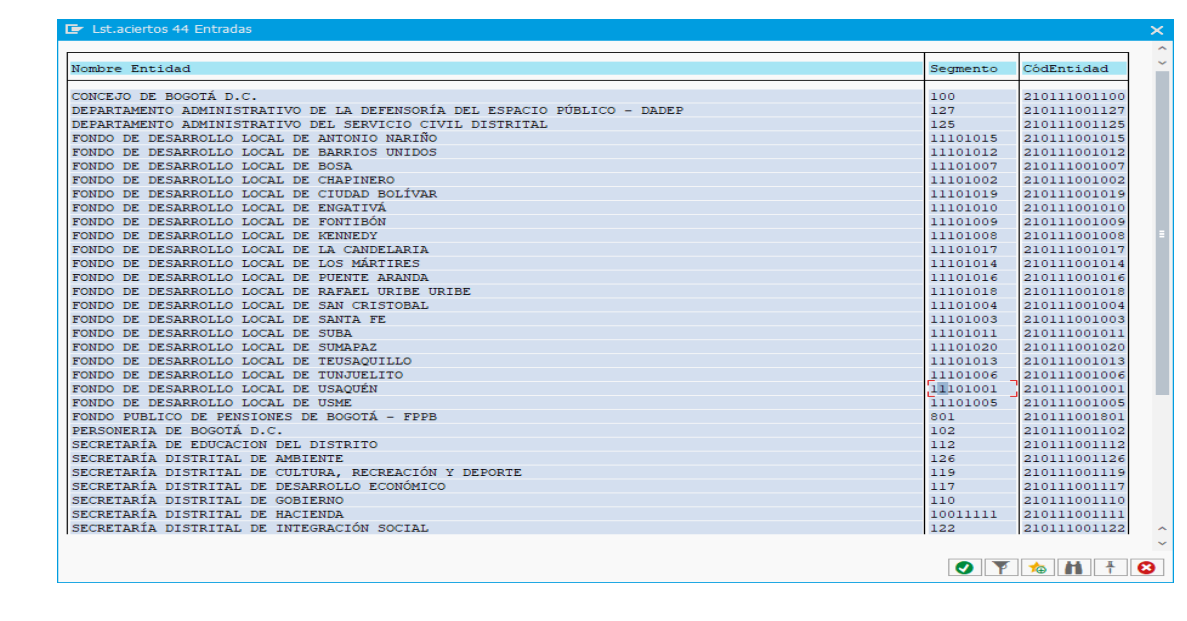

CGN2009\_BDME\_CANCELACION\_ACUERDOS\_DE\_PAGO

O Y & H + O

▪ **Ruta del archivo:** se despliega una ventana para escoger el archivo que se va a importar y se da clic en abrir.

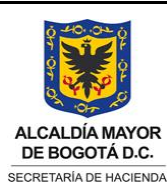

**CÓDIGO (Código dado por OAP) VERSIÓN**

**0**

**VIGENTE A PARTIR DE**

**(Fecha dada por la OAP)**

**TIPO DE DOCUMENTO: MANUAL DE USUARIO** Página **12** de **28**

<span id="page-11-0"></span>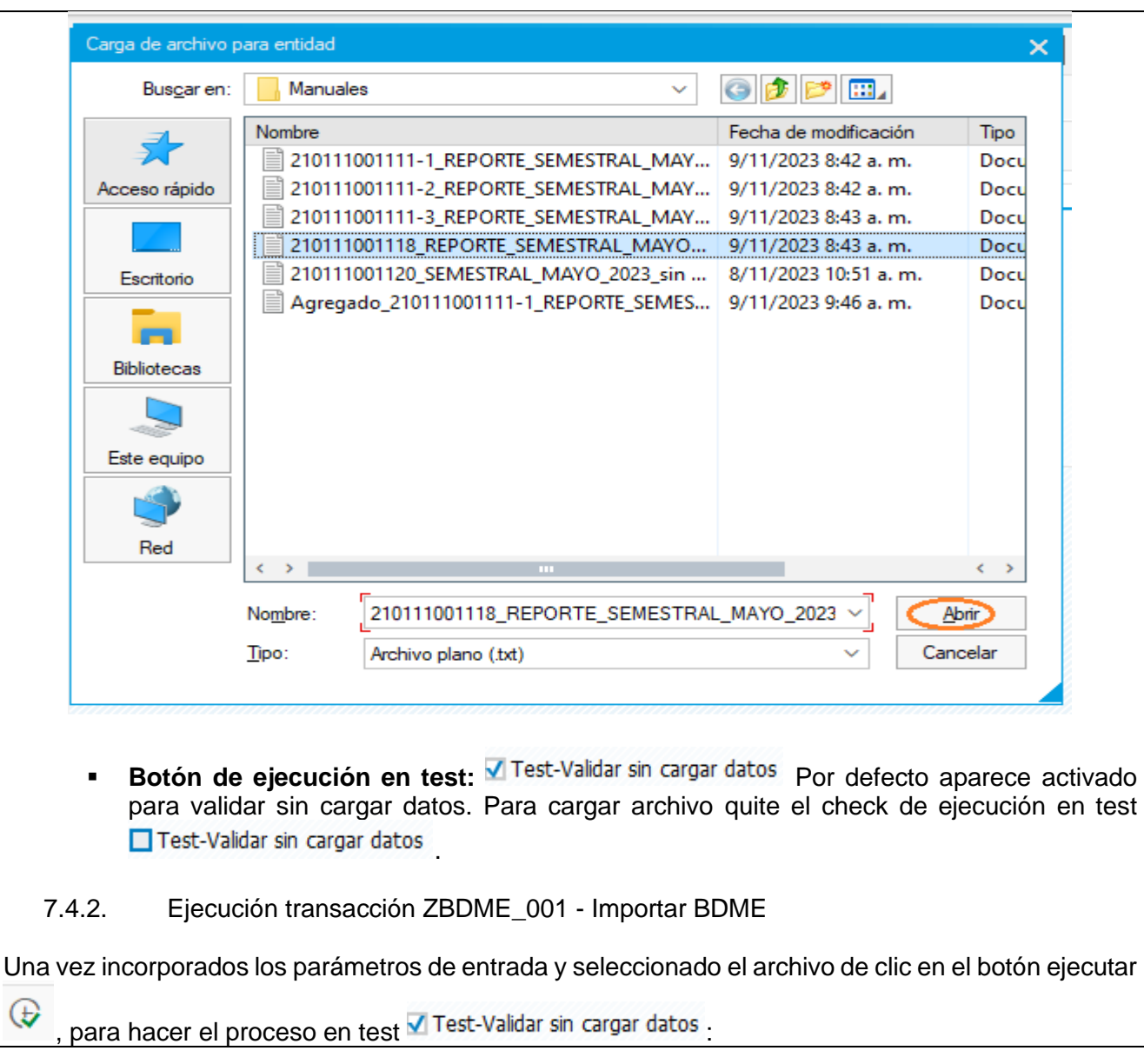

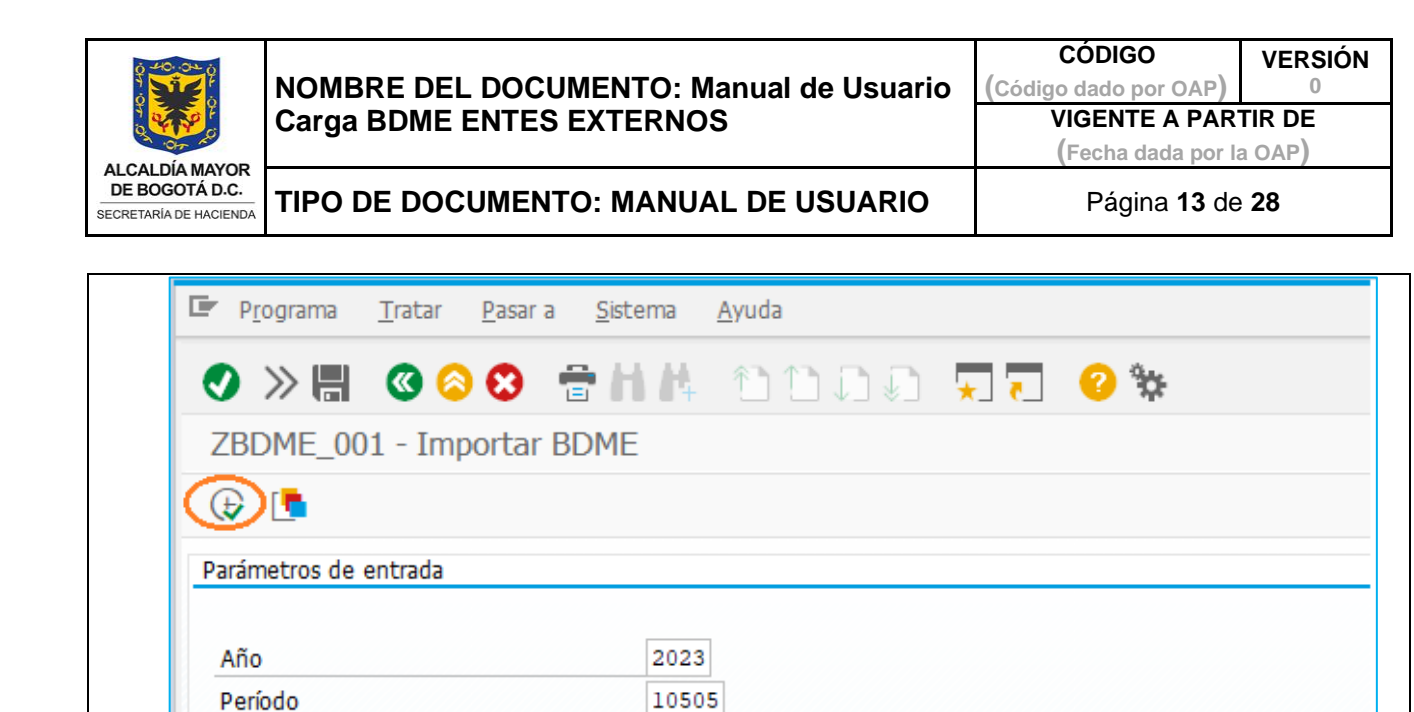

 $\mathbf 1$ 

210111001118

0111001118\_REPORTE\_SEMESTRAL\_MAYO\_2023\_OK.txt

Tipo de reporte

Ruta del archivo

Test-Validar sin cargar datos

Entidad

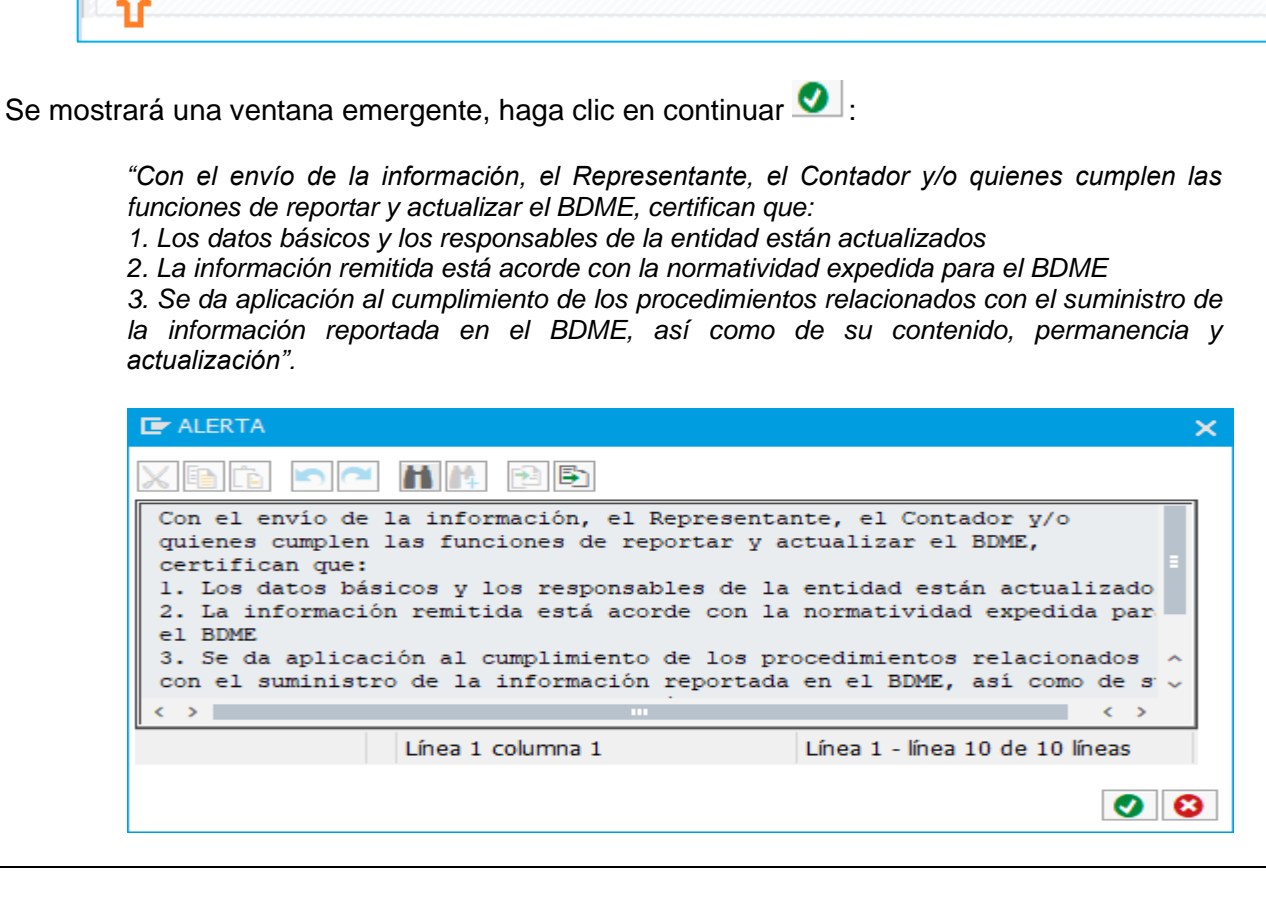

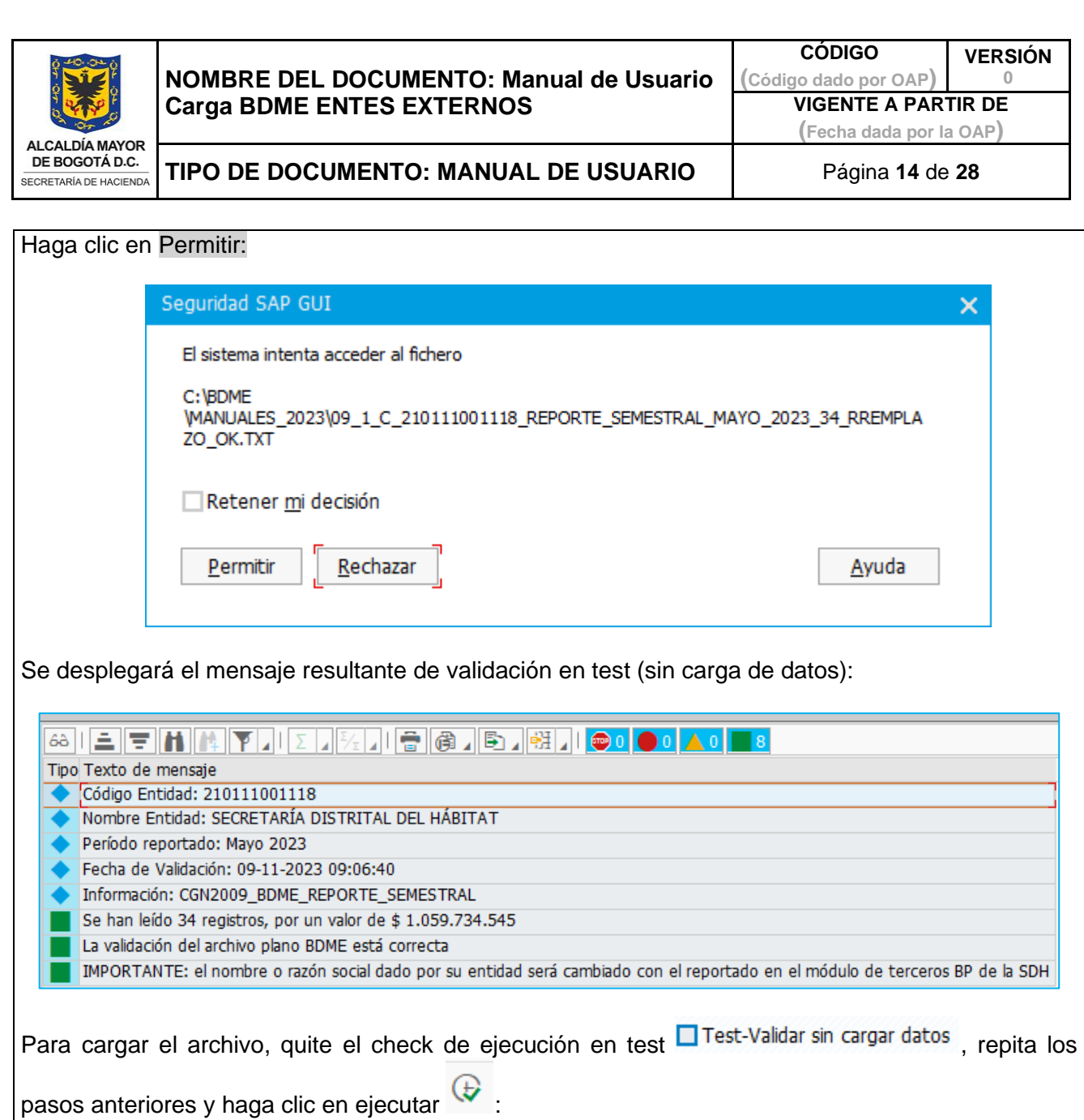

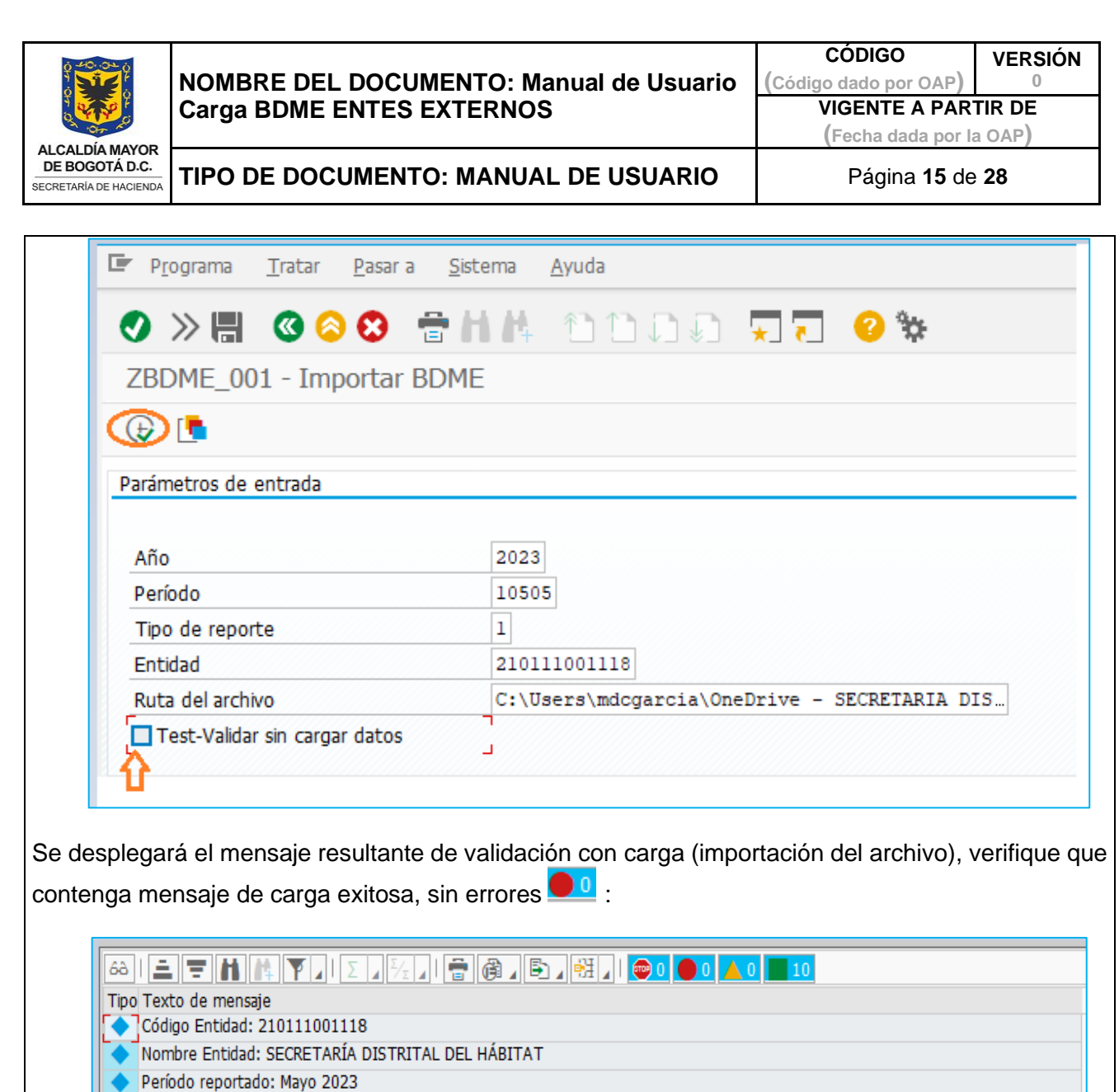

- Fecha de Validación: 09-11-2023 13:36:32
	- Información: CGN2009\_BDME\_REPORTE\_SEMESTRAL
- La información fue cargada exitosamente
- Se guardó el Log Estados BDME
- Se han leído 34 registros, por un valor de \$1.059.734.545
- La validación del archivo plano BDME está correcta

IMPORTANTE: el nombre o razón social dado por su entidad será cambiado con el reportado en el módulo de terceros BP de la SDH

En el texto del mensaje para una importación exitosa se informa:

- Código Entidad asignado al EPD
- Nombre EPD de Bogotá D.C
- Período reportado de acuerdo con el tipo de reporte

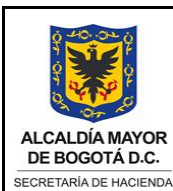

**CÓDIGO (Código dado por OAP)** **VERSIÓN 0**

**VIGENTE A PARTIR DE**

**(Fecha dada por la OAP)**

**TIPO DE DOCUMENTO: MANUAL DE USUARIO** Página **16** de **28**

<span id="page-15-0"></span>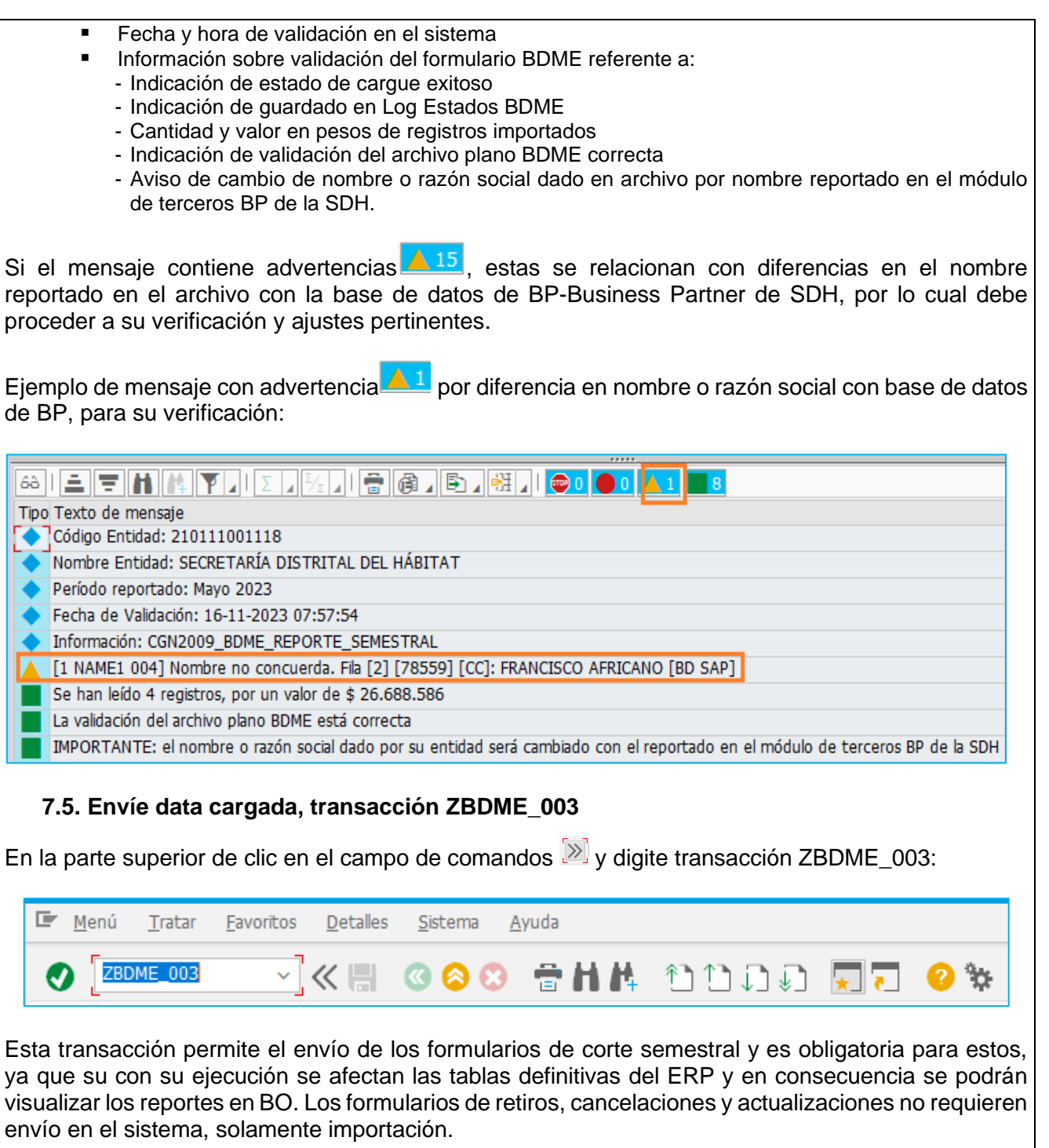

<span id="page-16-0"></span>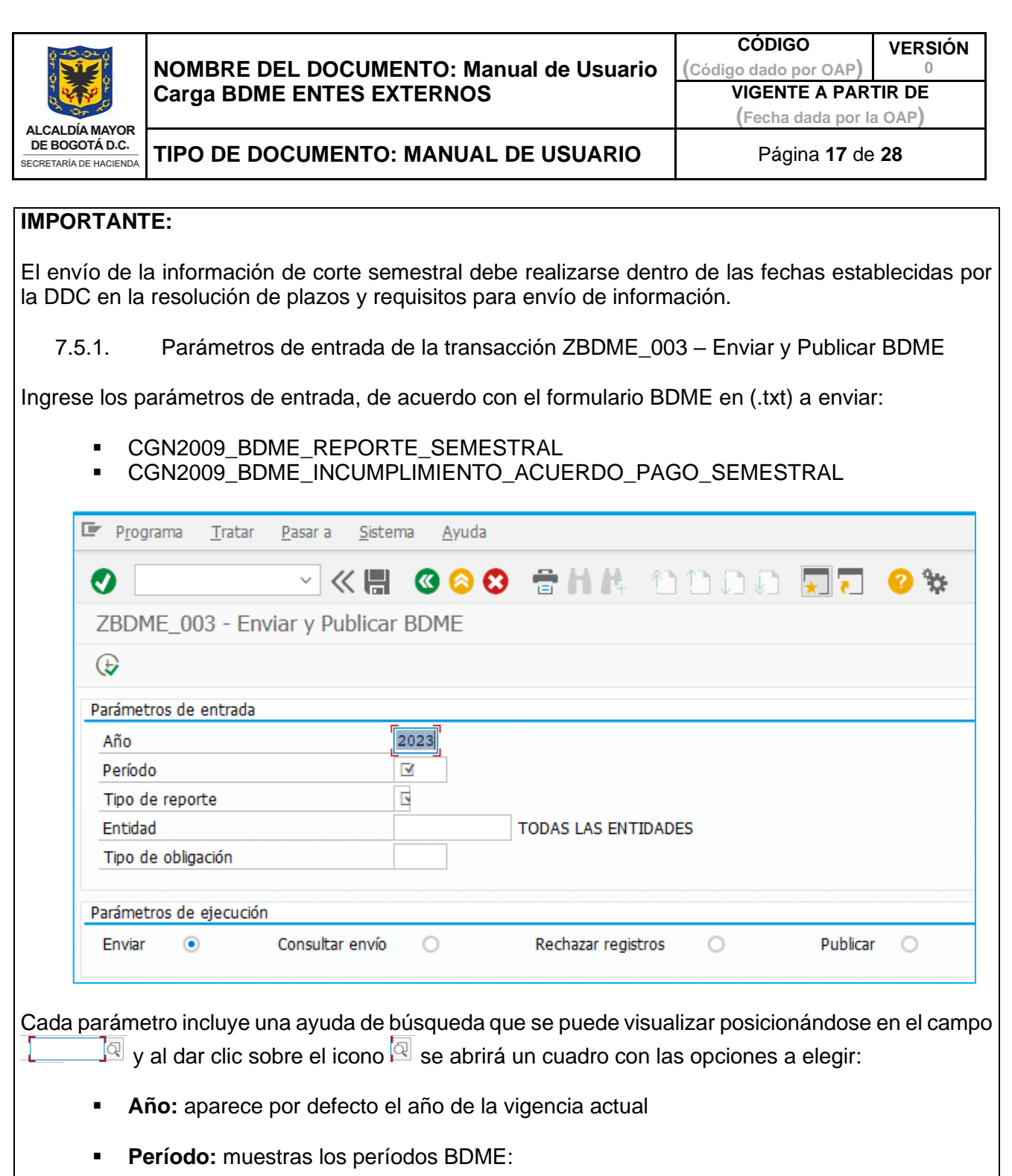

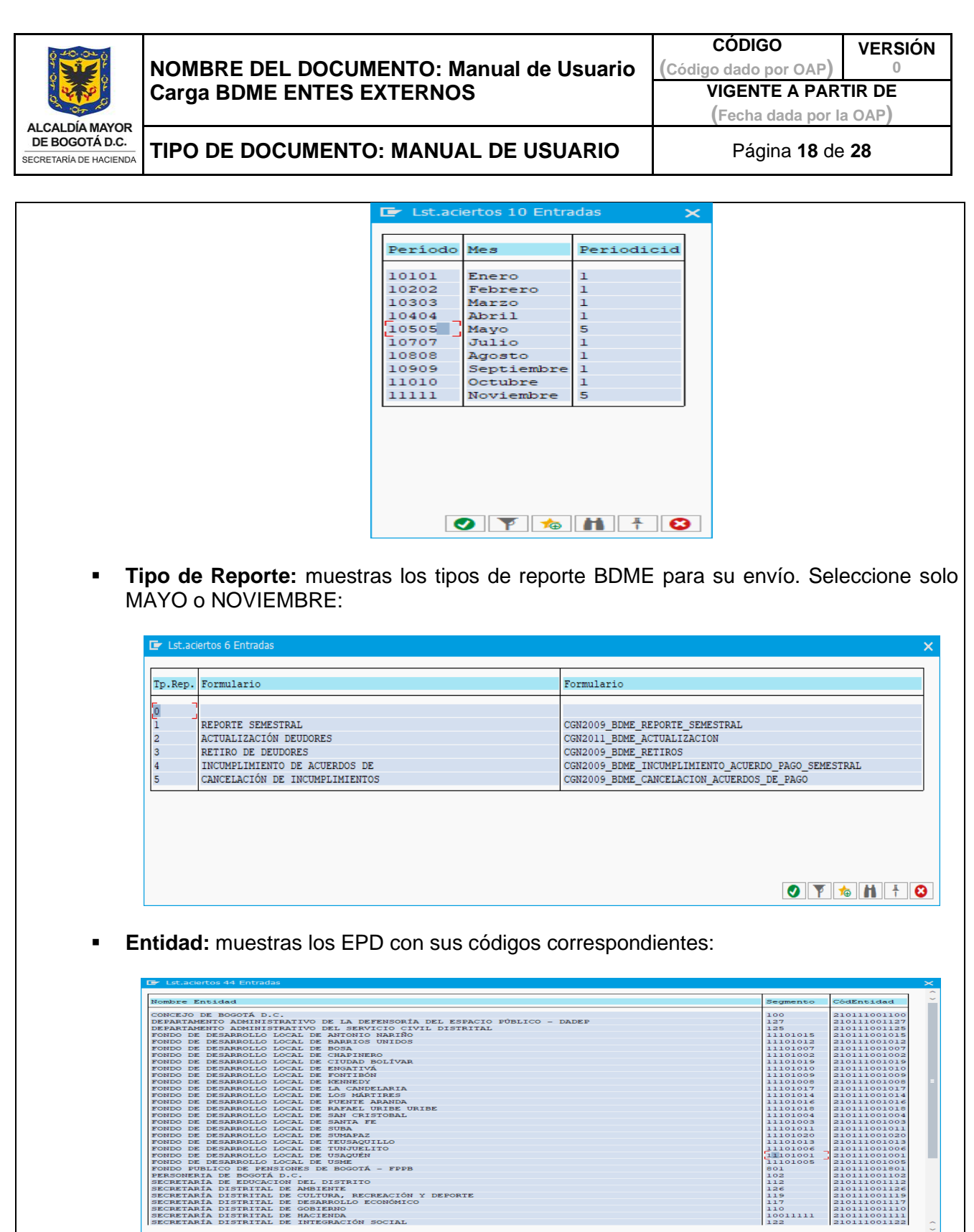

 $\begin{tabular}{|c|c|c|c|} \hline & 2101110011111 & & 2101110011121 & & 2101110011122 & & 2101110011122 & & 2101110011122 \\ \hline \hline \end{tabular}$ 

<span id="page-18-0"></span>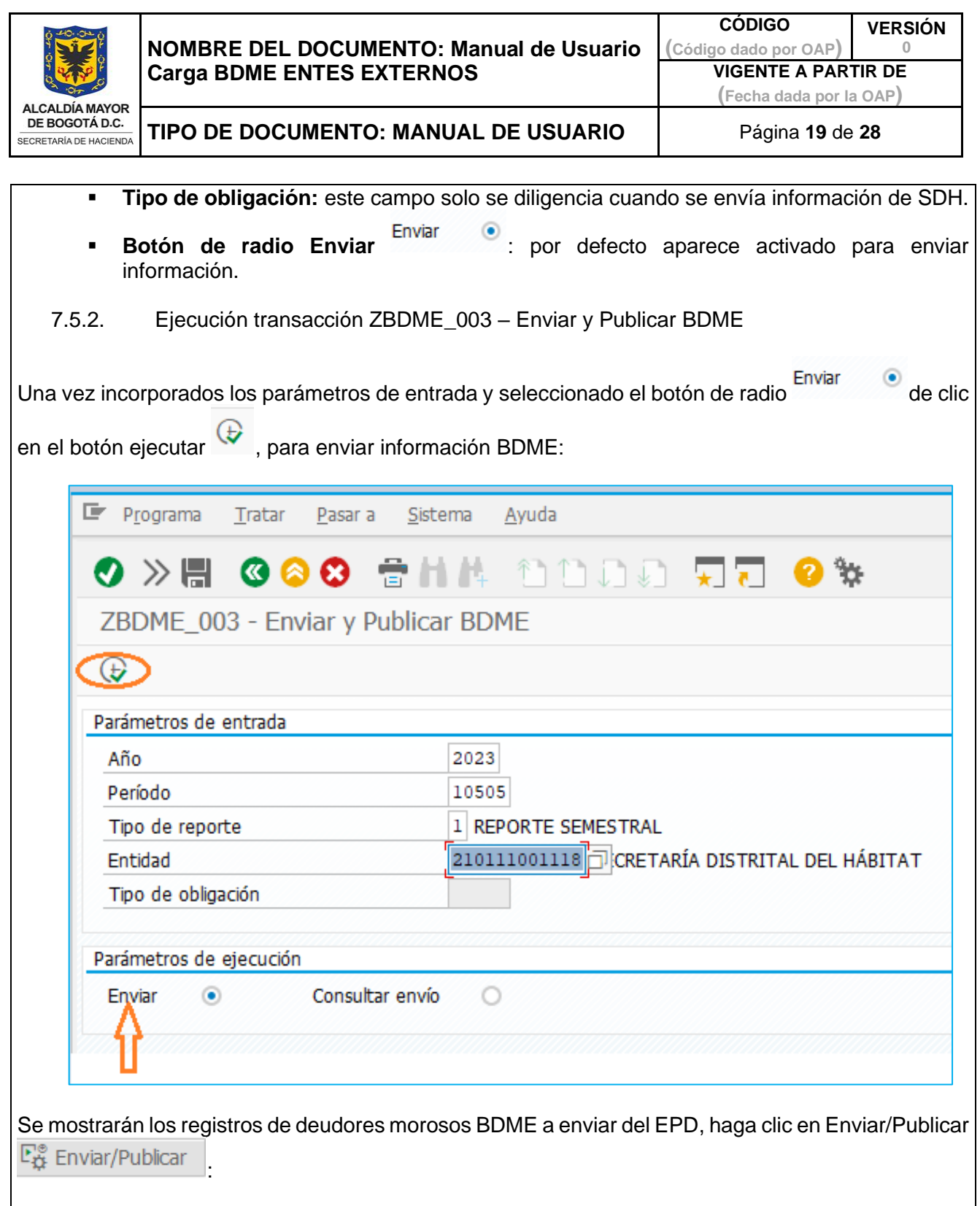

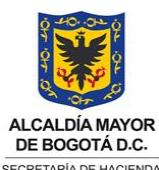

**CÓDIGO**

**VERSIÓN 0**

**(Código dado por OAP) VIGENTE A PARTIR DE**

**(Fecha dada por la OAP)**

DE BOGOTÁ D.C. SECRETARÍA DE HACIENDA

**TIPO DE DOCUMENTO: MANUAL DE USUARIO** Página **20** de **28**

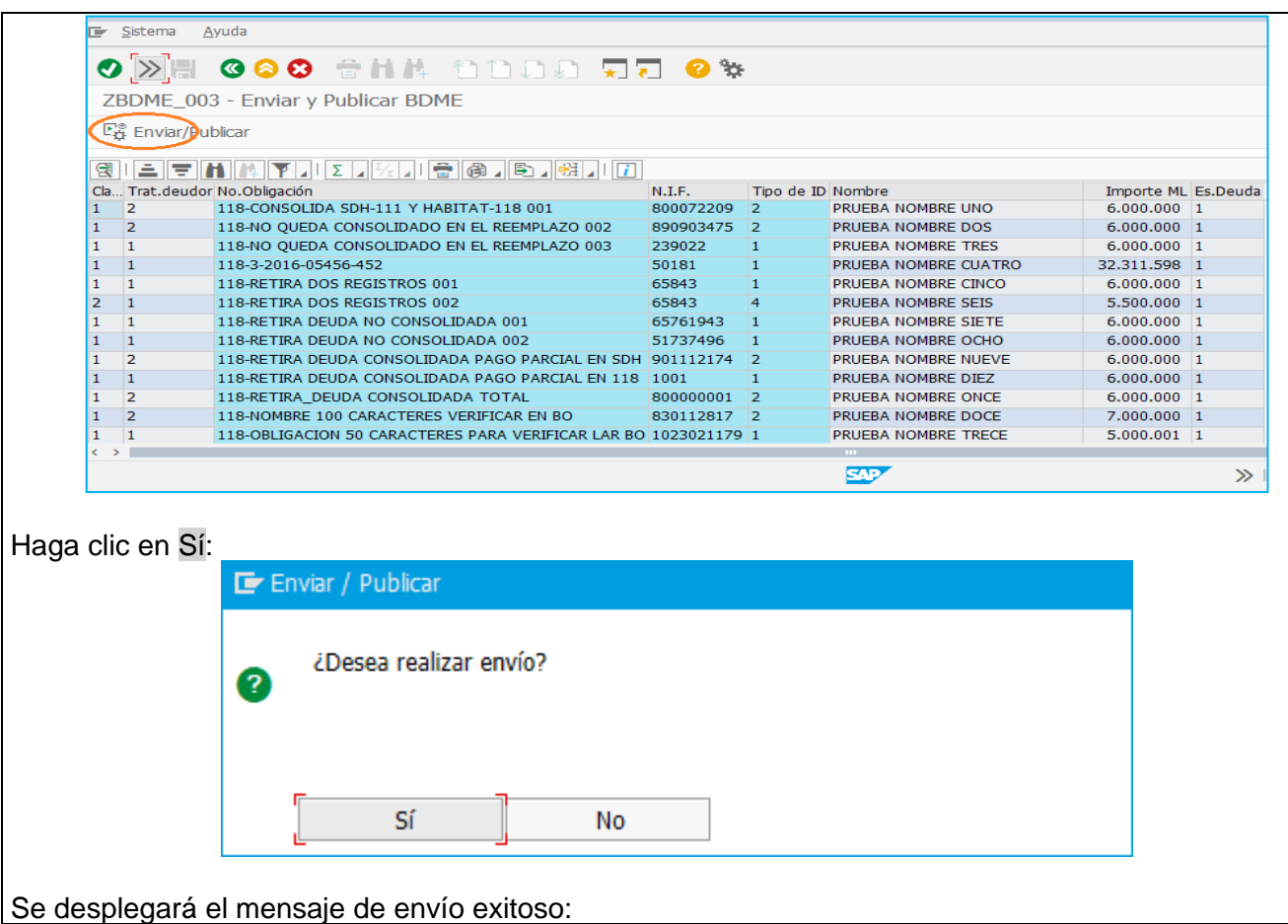

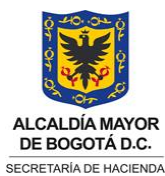

**CÓDIGO (Código dado por OAP) VERSIÓN 0 VIGENTE A PARTIR DE (Fecha dada por la OAP)**

**TIPO DE DOCUMENTO: MANUAL DE USUARIO** Página **21** de **28**

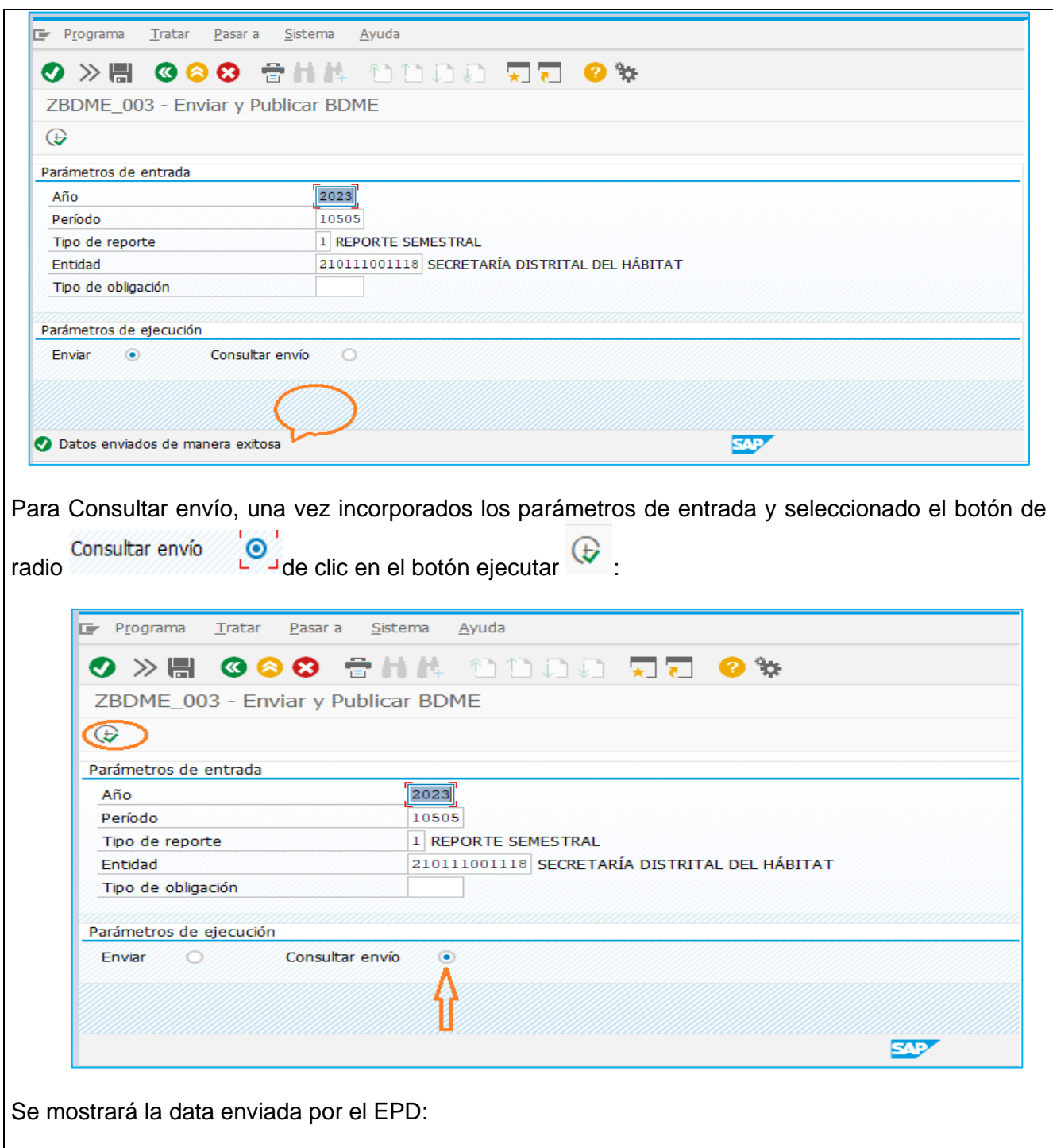

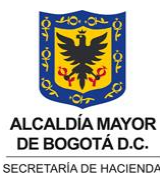

**CÓDIGO**

**VERSIÓN 0**

**(Código dado por OAP) VIGENTE A PARTIR DE**

**(Fecha dada por la OAP)**

SECRETARÍA DE HACIENDA

**TIPO DE DOCUMENTO: MANUAL DE USUARIO** Página **22** de **28**

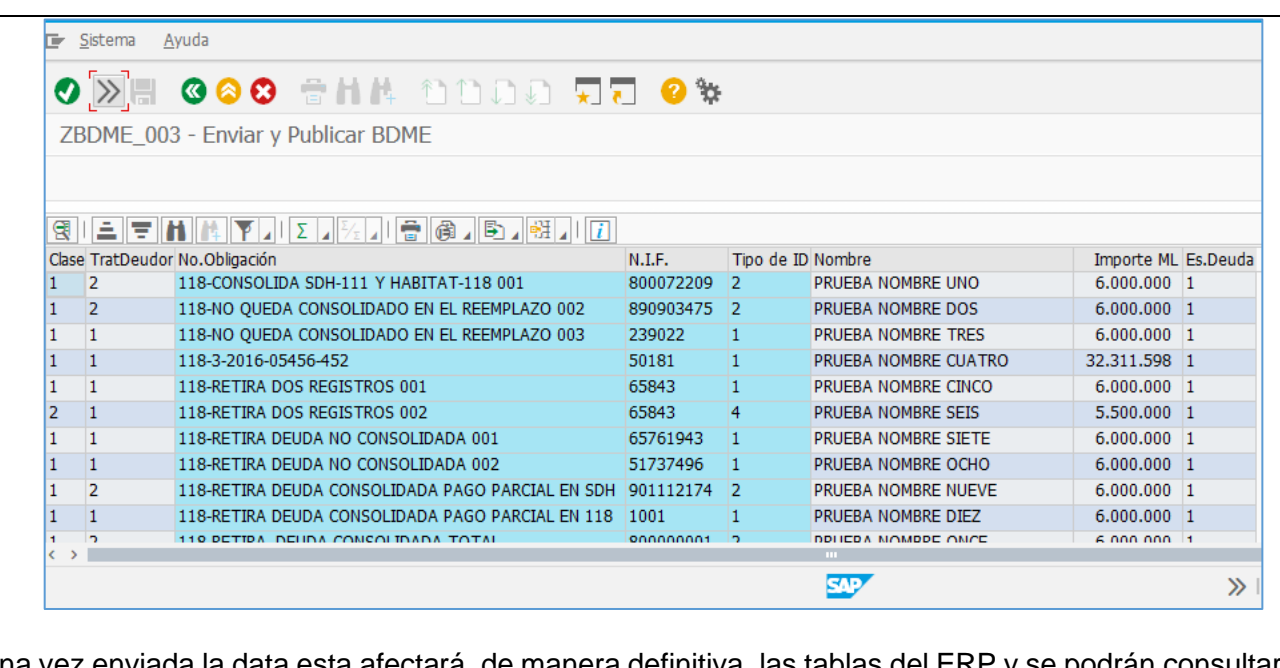

Una vez enviada la data esta afectará, de manera definitiva, las tablas del ERP y se podrán consultar los reportes BO correspondientes.

# **7.6. Consulte LOG mensajes, transacción ZBDME\_LOG**

<span id="page-21-0"></span>En la parte superior de clic en el campo de comandos  $\boxed{\gg}$  y digite transacción ZBDME\_LOG:

<span id="page-21-1"></span>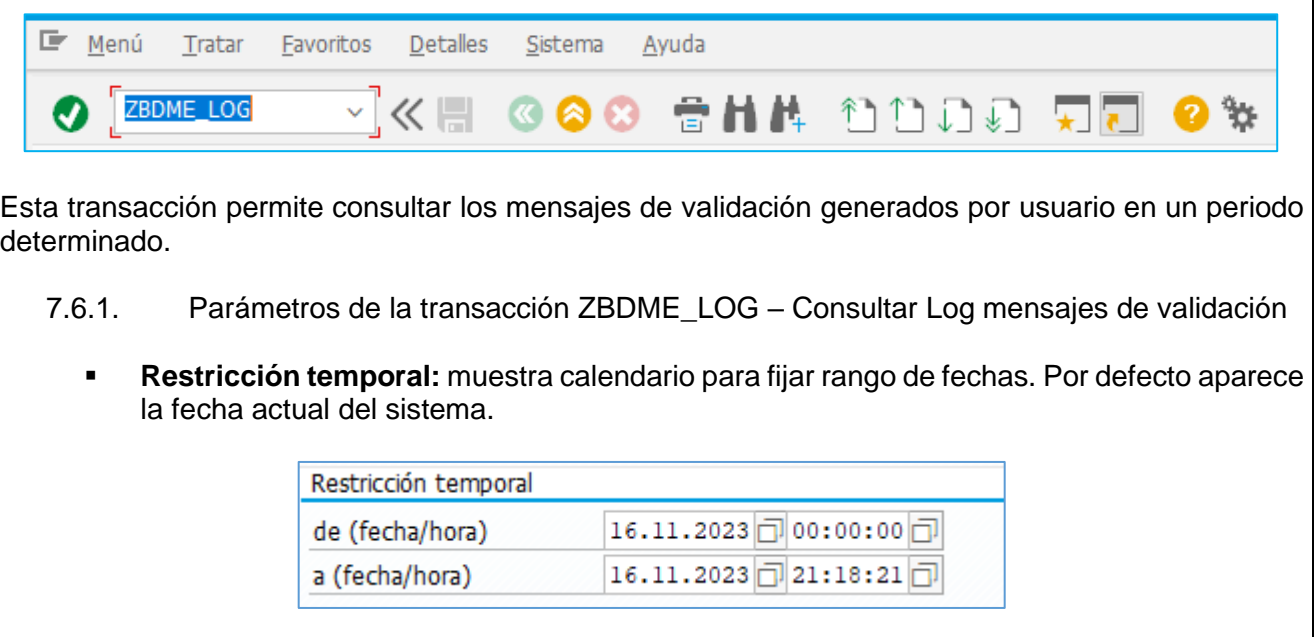

<span id="page-22-0"></span>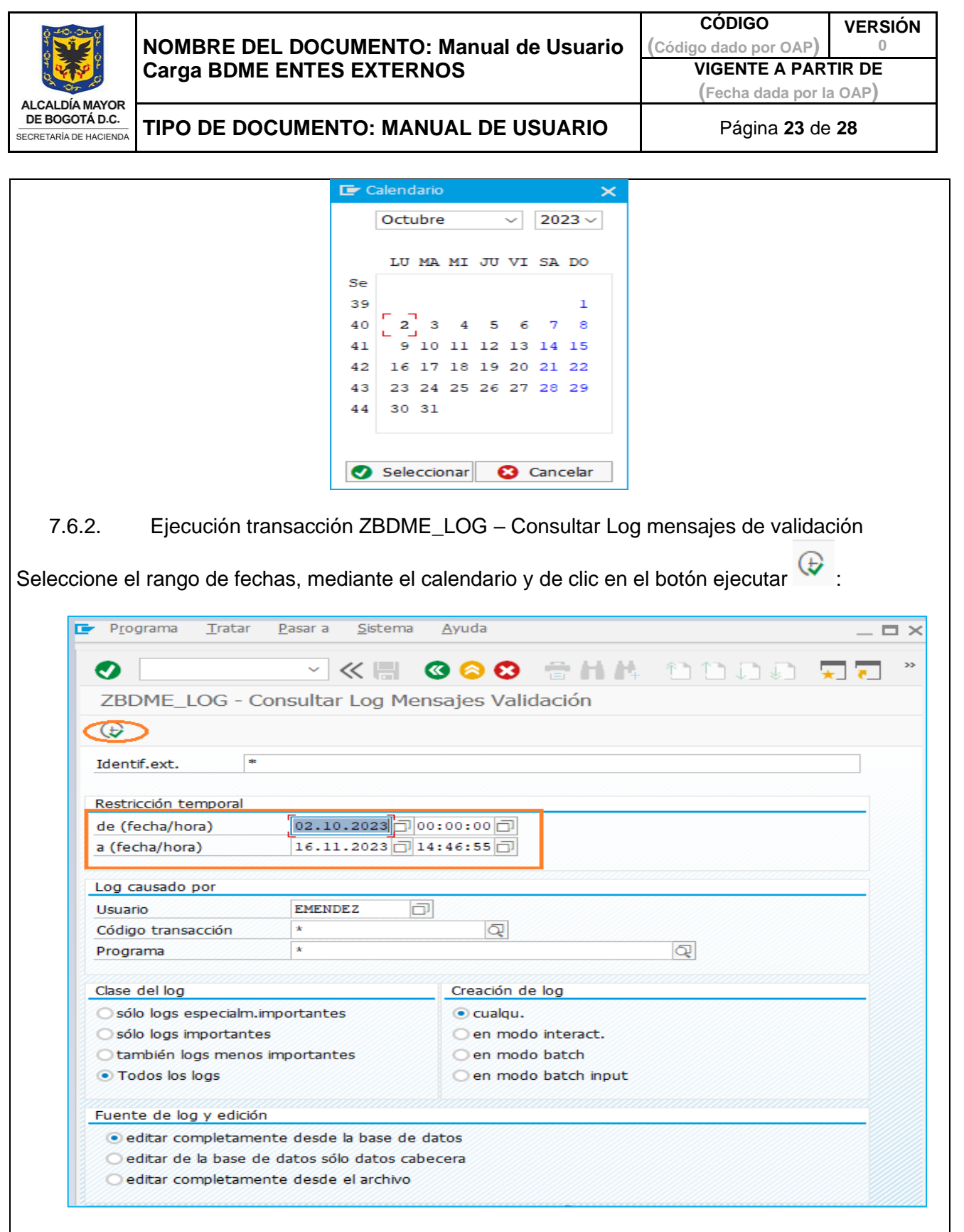

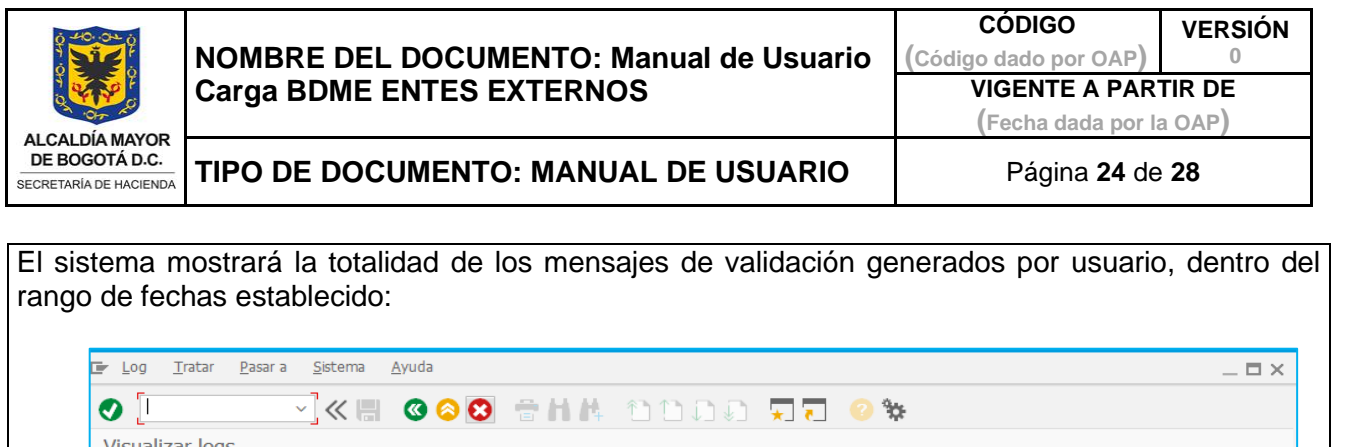

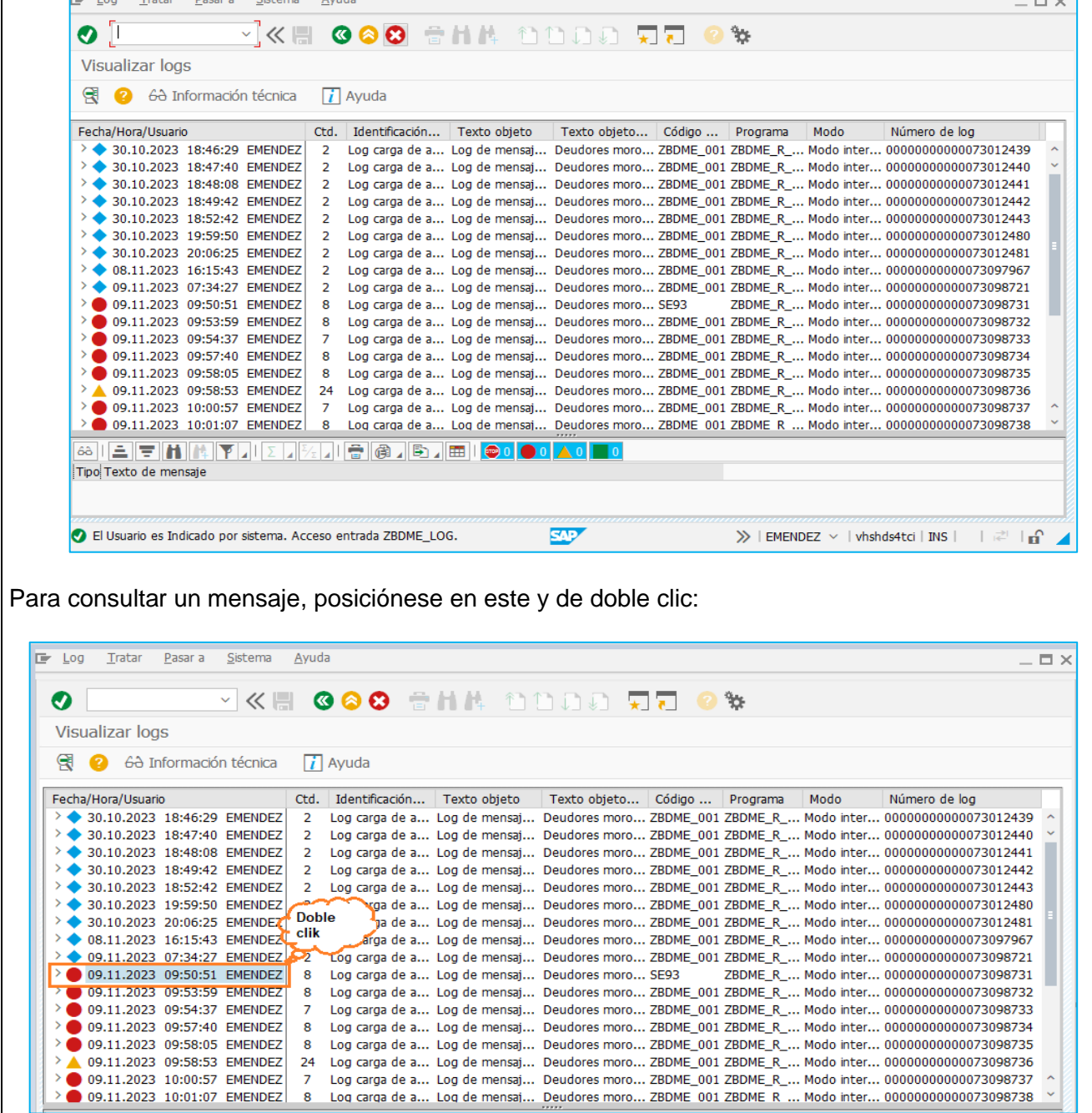

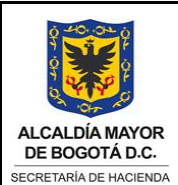

**CÓDIGO**

**VERSIÓN 0**

**(Código dado por OAP) VIGENTE A PARTIR DE**

**(Fecha dada por la OAP)**

**TIPO DE DOCUMENTO: MANUAL DE USUARIO** Página **25** de **28**

<span id="page-24-0"></span>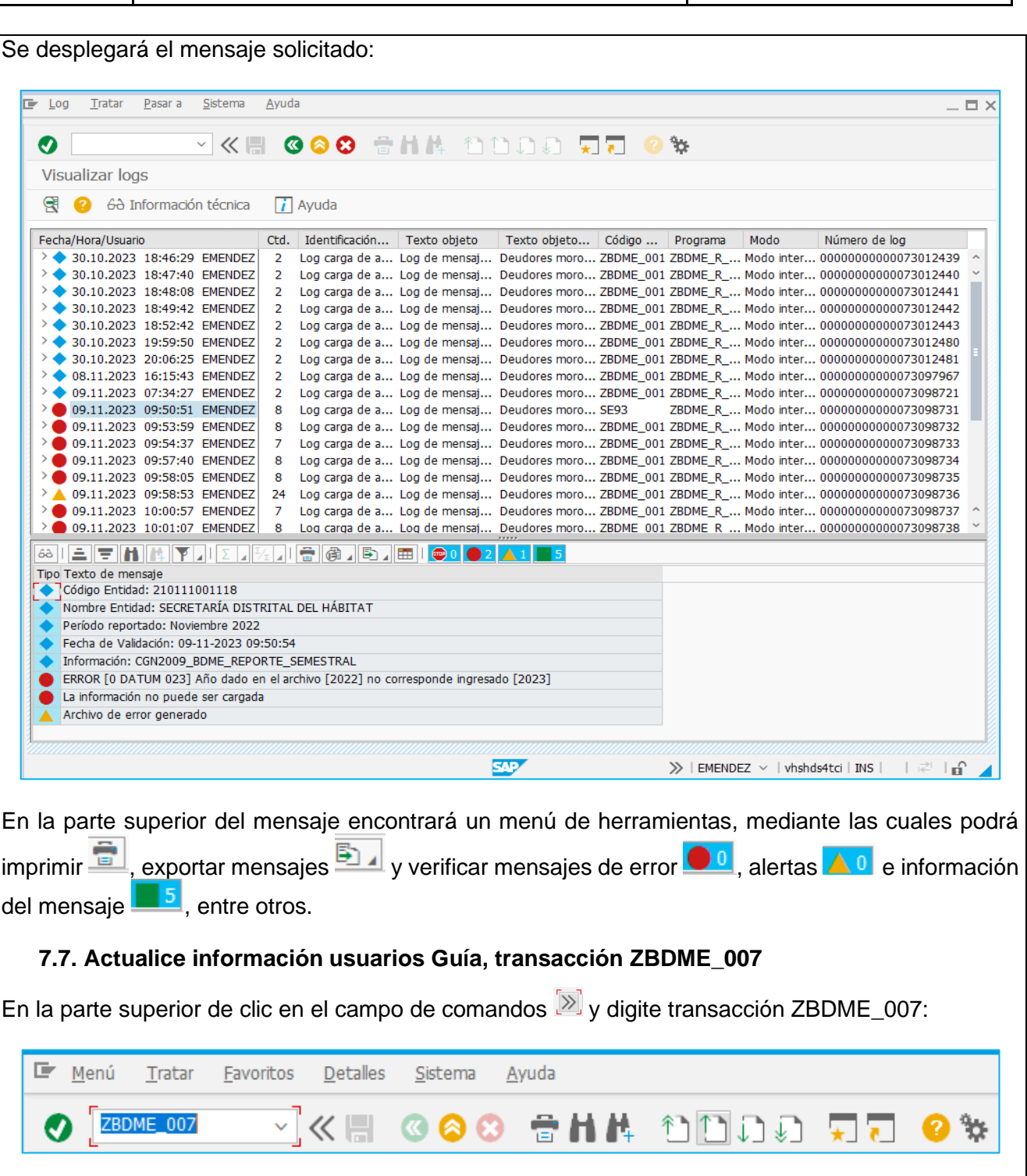

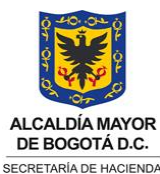

**CÓDIGO (Código dado por OAP) VERSIÓN 0 VIGENTE A PARTIR DE**

**(Fecha dada por la OAP)**

**TIPO DE DOCUMENTO: MANUAL DE USUARIO** Página **26** de **28**

Esta transacción permite a los diferentes usuarios BDME actualizar información de contacto y es de uso obligatorio para el Funcionario Guía BDME, autorizado por el EPD, para brindar información a los ciudadanos y realizar retiros del BDME.

<span id="page-25-0"></span>7.7.1. Parámetros de actualización de la transacción ZBDME\_007– Actualizar usuarios Guía BDME

Los siguientes datos se pueden actualizar, por parte de los usuarios:

- **Dirección de retiros:** ubicación del EPD
- **Teléfono funcionario:** teléfono funcionario encargado de información y retiros del BDME
- **Correo funcionario:** correo funcionario encargado de información y retiros del BDME
- **Página Web**: dirección URL de la página web del EPD para consultas del BDME
- √ Funcionario guía ▪ **Botón de radio Funcionario Guía**

<span id="page-25-1"></span>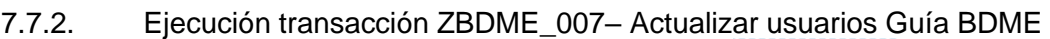

Una vez realizadas las actualizaciones, de clic en Actualizar **Actualizar para actualizar información** del usuario BDME:

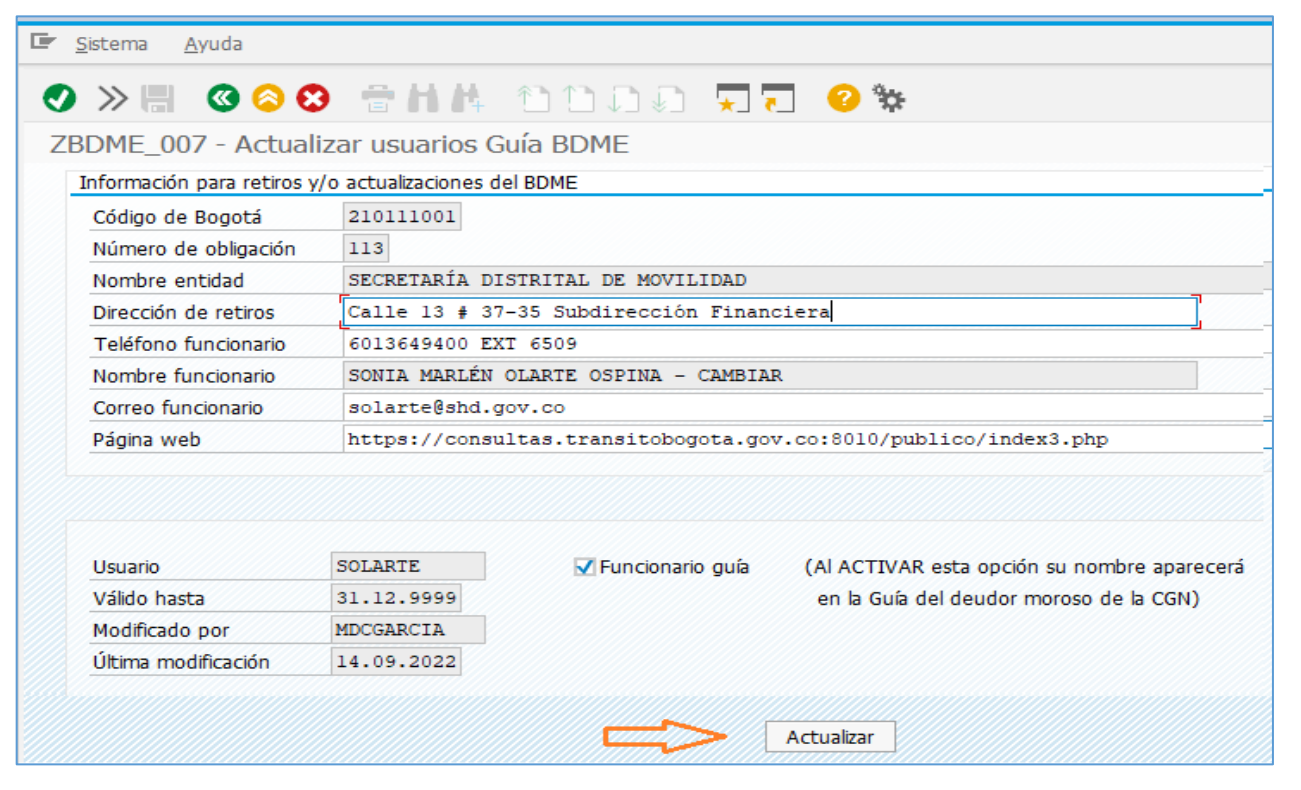

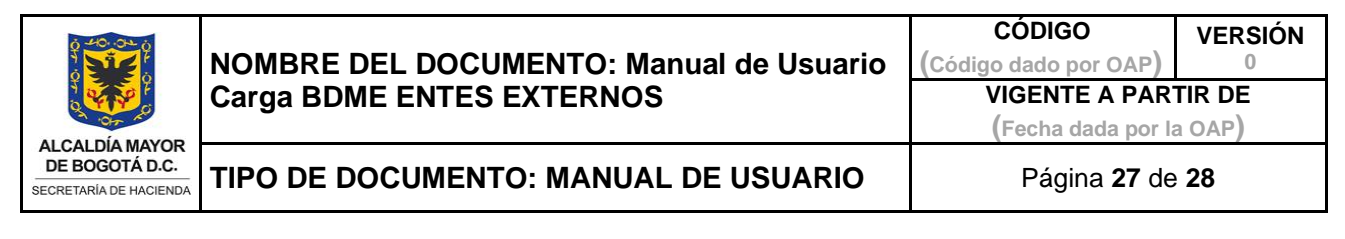

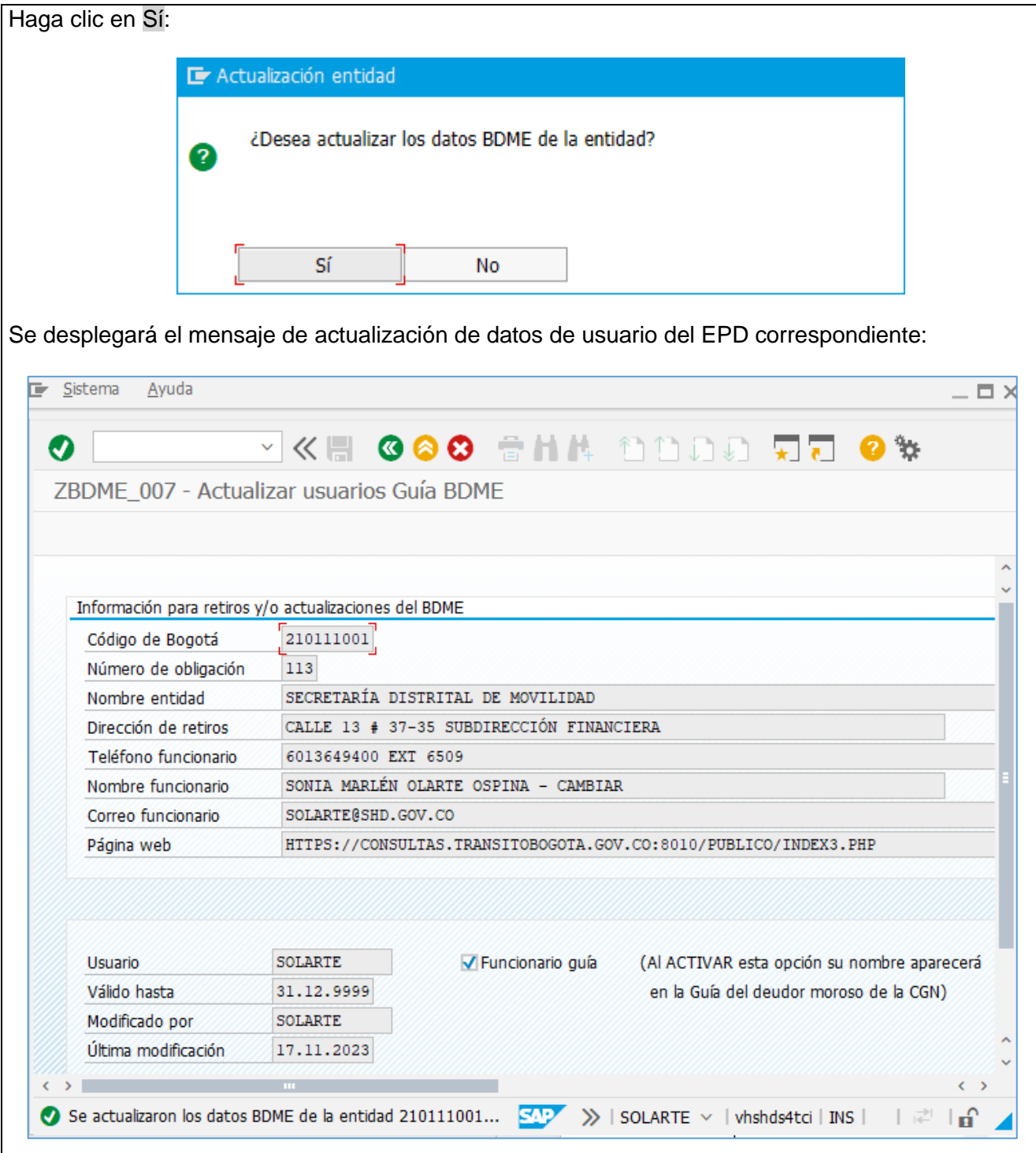

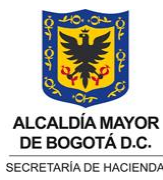

**CÓDIGO (Código dado por OAP) VERSIÓN 0 VIGENTE A PARTIR DE (Fecha dada por la OAP)**

# **TIPO DE DOCUMENTO: MANUAL DE USUARIO** Página **28** de **28**

## **IMPORTANTE:**

Solo si el usuario BDME es Funcionario guía, se debe dar clic en botón Funcionario guía V Funcionario guía, cuya responsabilidad es brindar información y retirar a los deudores morosos. Al respecto, el sistema, por defecto informa, "Al ACTIVAR esta opción su nombre aparecerá en la Guía del deudor moroso de la CGN", con el objeto de que se verifique la información.

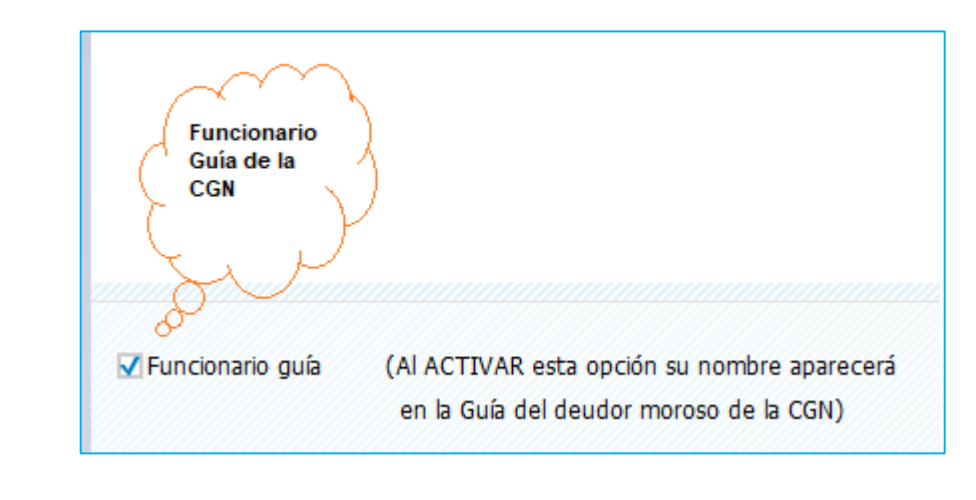

<span id="page-27-0"></span>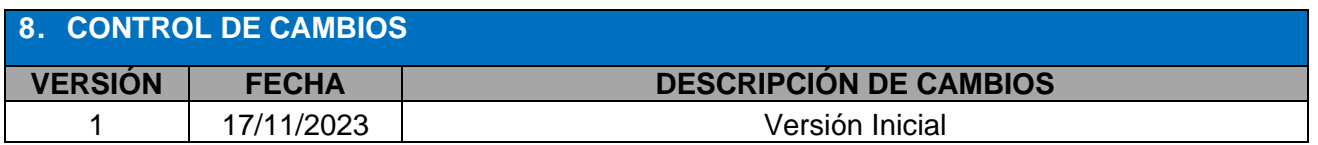

## <span id="page-27-1"></span>**9. APROBACIÓN (DE ACUERDO CON ANEXO TÉCNICO 1 DEL PROCEDIMIENTO 01-P-01)**

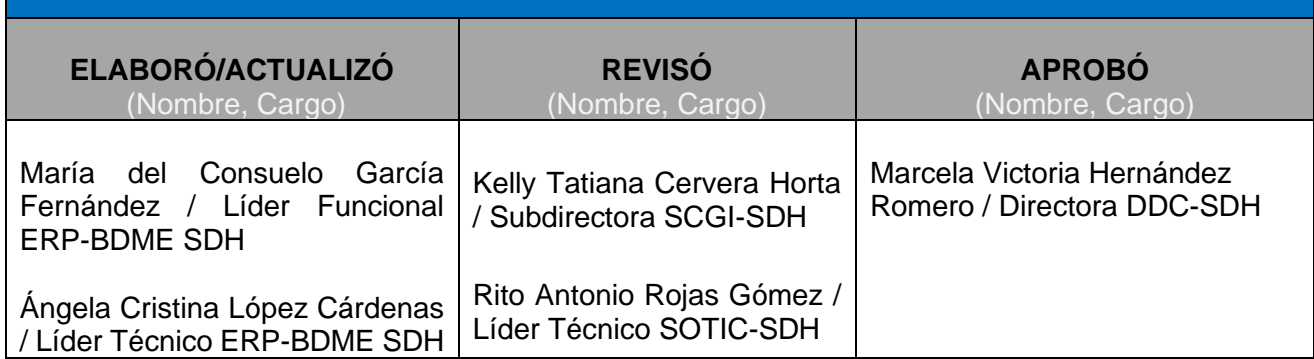